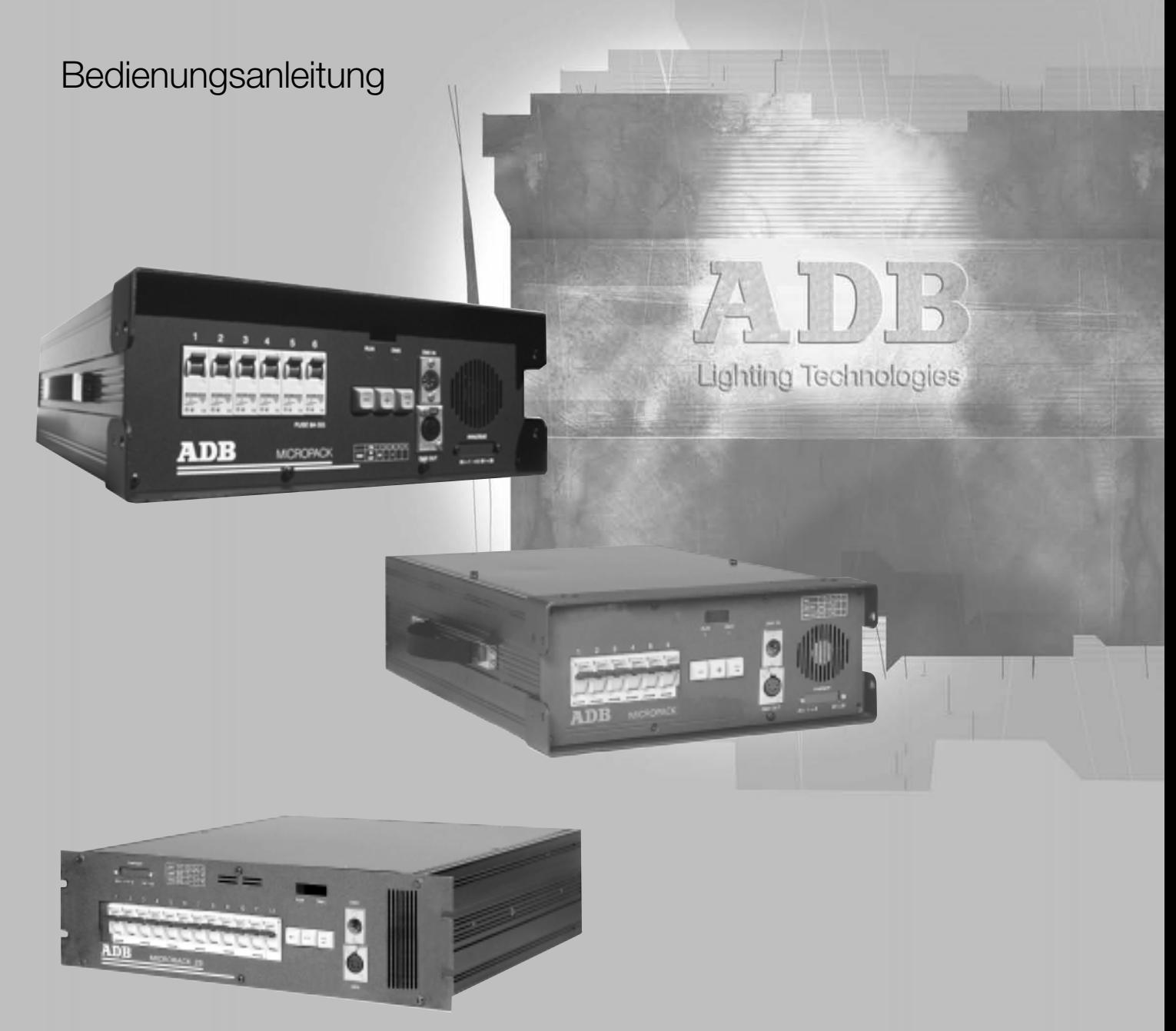

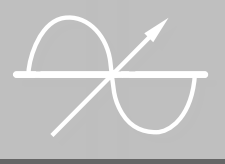

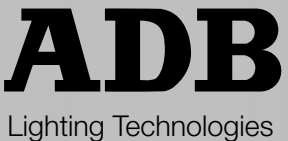

MD 3014 1106.03.014

## **Inhaltsverzeichnis**

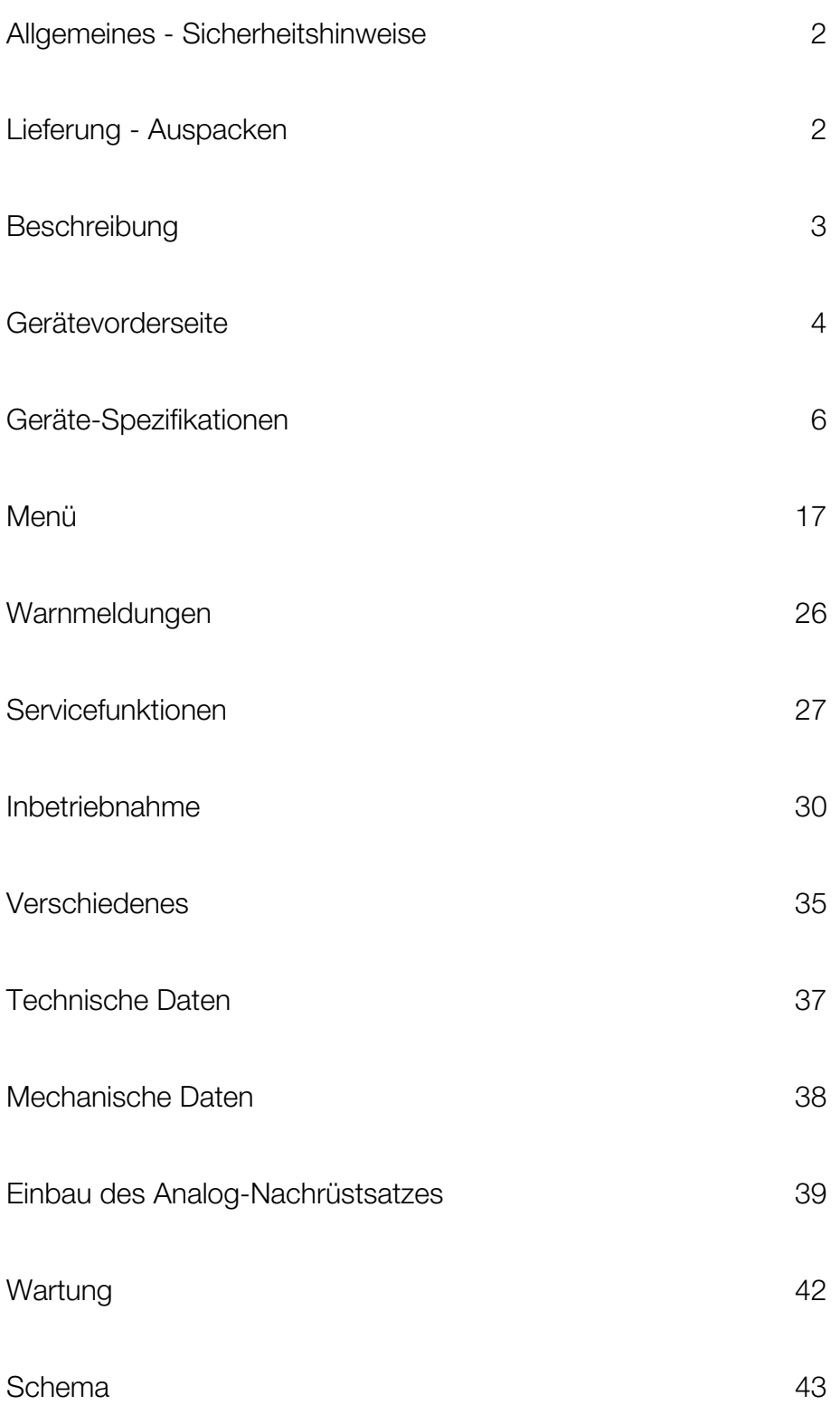

# <span id="page-3-0"></span>**MICROPACK** MICRORACK<sub>25</sub>

## **Lieferung - Auspacken**

Öffnen Sie unmittelbar nach der Anlieferung die Verpackung, und überprüfen Sie sorgfältig deren Inhalt.

Wenn Sie Beschädigungen feststellen, setzen Sie sich sofort mit dem Spediteur in Verbindung und melden die Beanstandungen. Wir garantieren, daß die Geräte unser Werk in einwandfreiem Zustand verlassen haben.

Überprüfen Sie, ob die Geräte mit den Angaben auf dem Lieferschein übereinstimmen und ob der Lieferschein mit Ihrer Bestellung übereinstimmt.

Wenn dies nicht der Fall ist, wenden Sie sich an Ihren Lieferanten, damit die Situation geklärt und die Lieferung zu Ihrer Zufriedenheit abgewickelt werden kann.

Wenn Sie keine Beanstandungen haben, packen Sie die Geräte wieder ein und lagern Sie bis zur endgültigen Installation an einem staubfreien und trockenen Ort. Bewahren Sie die Geräte auf keinen Fall am späteren Einsatzort auf.

## **Allgemeines - Sicherheitshinweise**

Der Dimmer ist voll digitaler professioneller Dimmer, der den europäischen Sicherheitsstandards EN 60950 und EN 60204 entspricht.

Der Dimmer ist ein Gerät der Klasse 1, das gemäß EN 60950 entwickelt und hergestellt wurde. Eine Erdung gemäß den örtlichen Vorschriften ist unbedingt erforderlich.

Wegen der Gefahr eines Elektroschocks Schläge dürfen Gehäuseteile und Abdeckungen nicht vom Gerät abgenommen werden. Für den normalen Betrieb ist Zugang zu inneren Teilen nicht erforderlich. Mit der Wartung darf ausschließlich ausgebildetes Service-Personal betraut werden. Vor dem Öffnen der Geräte zu Wartungs- oder Inspektionszwecken Netzstecker ziehen!

### **WARNUNG! LEBENSGEFÄHRLICHE SPANNUNGEN IM GEHÄUSEINNEREN**

Wenn der Dimmer an eine ungeeignete Spannungsquelle angeschlossen wird, kann dies irreparable Schäden am Gerät zur Folge haben. Es obliegt dem Anwender, das Gerät ausschließlich zu den vorgesehenen Zwecken einzusetzen und sicherzustellen, daß die daran angeschlossenen Geräte in ordnungsgemäßem Zustand sind.

Der Dimmer ist ein professionelles Gerät, bei dessen Entwicklung auf einfache intuitive Bedienbarkeit geachtet wurde.

Um hohe Zuverlässigkeit und maximale Sicherheit zu gewährleisten, darf das Gerät jedoch ausschließlich von geschultem Personal installiert und gewartet werden.

Netzkabel - Wichtiger Hinweis

Die Kabel und Steckverbindungen der Netzversorgung sind ein wichtiger Bestandteil des Gerätes und spielen eine Rolle bei der Sicherheit.

- Zum Trennen der Verbindung immer Trenn- oder Hauptschalter verwenden; niemals an den Kabeln ziehen.
- Niemals Leitungen und Verbindungen beschädigen. Bei jedem Aufbau bzw. bei festen Installationen in regelmäßigen Abständen - sind die Verbindungen zu überprüfen
- Niemals Stromversorgungs- und Datenleitungen gemeinsam verlegen.

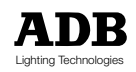

## <span id="page-4-0"></span>**Beschreibung**

Dimmer mit volldigitalen Dimmern für jegliche Beleuchtungsanwendung, verbindet höchste Qualität mit niedrigen Kosten und überdurchschnittlichen Leistungsmerkmalen.

Sehr kompaktes, voll digitales Dimmersystem für den Bühneneinsatz und Architekturbeleuchtung, wo Kompaktheit, niedrige Kosten und Verläßlichkeit maßgebend sind.

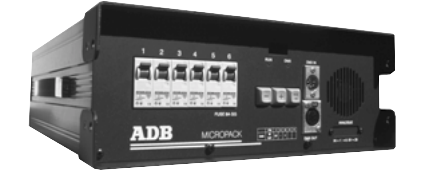

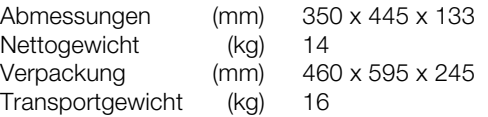

### **MICROPACK - 6 x 2,3 kW - Tragbar MICRORACK 25 - 12 x 2,3 kW - Rack**

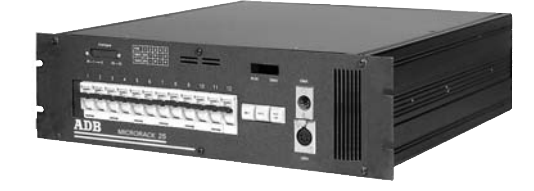

Geeignet für den Einsatz in Flightcases für Tourneen und Festinstallationen mit MEMORACK 180-Schränken oder 19"- Racks.

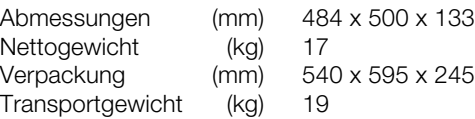

## **Hauptmerkmale**

- 100% Digitaldimmer
- 3-Tastenbedienung und bedienerfreundliches Menü für leichten Zugriff auf alle Dimmerfunktionen
- lokaler Dimmertest (permanent oder Lauflicht)
- 10 auswählbare Dimmerkurven pro Dimmer, 3 freiprogrammierbare Kurven
- weiche Überblendungen (4000 Schritte Auflösung)
- Halten der letzten Lichtstimmung nach Ausfall des DMX-**Signals**
- alle programmierten Daten werden dauerhaft gespeichert
- Verpolungsschutz gegen falsche 400 V-Verkabelung
- direkte lokale Statusanzeige: 400 V, Übertemperatur, Prozessor-Check, DMX-Signal vorhanden, DMX-und Analogsignalwertanzeige
- Dimmer-Startadresse einstellbar
- Speicherung einer Lichtstimmung
- leise hoch qualitative Lüfter mit geregelter Abschaltung für effektive Kühlung
- Übertemperaturschutz (stufenweises Ausblenden)

### **Technische Daten**

- Spannungsversorgung: 230 V / 400 V Stern-Anschluß 3NPE (TN-S)
- MICROPACK: individueller Dimmerschutz mittels einpoliger Sicherungen vom Typ HPC 6 x 32 mm zur Schnellstauslösung, mit Netz- und "Sicherung OK"-Melder je Dimmer; optional Doppelpoliger Sicherungsschutz (1P+N)
- MICRORACK 25: individueller Dimmerschutz mittels einpoliger Sicherungen vom Typ HPC 10 x 38 mm zur Schnellstauslösung, mit Netz- und "Sicherung OK"-Melder je Dimmer; optional Doppelpoliger Sicherungsschutz (1P+N)
- geeignet für Dauereinsatz bei 6 x 10 A oder 12 x 10 A bei 35 Grad (2,2 kW bei 220 V, 2,4 kW bei 240 V)
- DMX512/1990 (XLR5) und optional Analogeingang (DB25)
- galvanisch isolierter DMX-Eingang
- Entspricht allen zur Anwendung kommenden Europäischen Direktiven und trägt das CE-Zeichen

### **Architekturbeleuchtung**

Mit dem optionalen Analogeingang gibt es folgende Steuerungsmöglichkeiten :

- mit analoguem Lichtsteuerpult (0/+10V)
- Schalter mit drei Positionen (Heller, Dunkler, Halt), ein Schalter kann einen oder mehrere Dimmerkreise steuern.

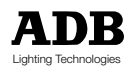

## <span id="page-5-0"></span>**Gerätevorderseite**

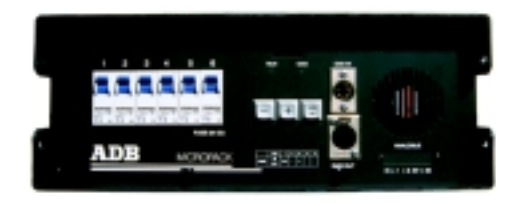

### **Anzeigen**

- DMX-Signal vorhanden
- Mikroprozessor in Betrieb
- Fehlermeldungen: 400V Verkabelungsfehler am Eingang, Temperaturwarnung, Ausfall Lüfter, DMX-Fehler,…
- Anzeige der DMX oder Analogwerte in %

### **Steuerprotokolle**

- digital: DMX512/1990 on XLR5 Steckverbinder
- Steckverbinder Schema auf Gerätevorderseite aufgedruckt

### **Optionen**

- 6 Analog-Eingänge 0/+10 V für MICROPACK, DB25-S-Steckverbinder
- 12 Analog-Eingänge 0/+10 V für MICRORACK, DB25-S-Steckverbinder

### **MICROPACK - 6 x 2,3 kW - Tragbar MICRORACK 25 - 12 x 2,3 kW - Rack**

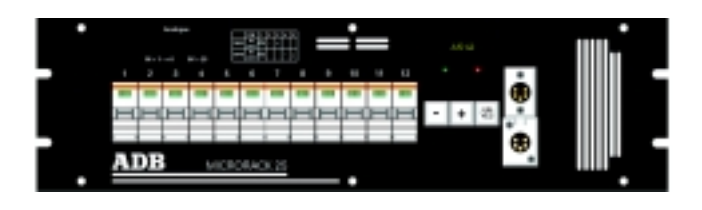

### **Absicherung**

- MICROPACK. einpolige HRC-Sicherungen (6 x 32 mm), selektiert für Dauerbetrieb mit 10 A
- MICRORACK 25, einpolige HRC-Sicherungen (10 x 38 mm), selektiert für Dauerbetrieb mit 10 A
- Netz- und "Sicherung-OK"-Melder je Dimmer
- Schutz vor Schäden durch Verdrahtungsfehler auf 400 V Seite
- Übertemperaturschutz (stufenweises Ausblenden)

### **Option**

• 2-Pol-Dimmerschutz 1P+N anstatt 1P

### **Bemerkung** :

Standard Version ohne Anschlußkabel noch XLR5

## **Stromversorgungsanschluß**

### **MICROPACK**

- Anschlußklemmleiste, 3-phasig + N + PE
- metallische Zugentlastung für Leitung 20 mm Ø

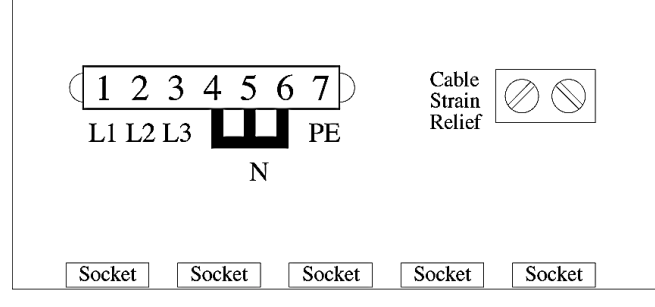

### **Netzversorgung**

- Sternnetz, 3NPE (TN-S) 400 V 50/60 Hz
- einphasiger Betrieb möglich (1-polige Absicherung)

### **MICRORACK 25**

- Anschlußklemmleiste, 3-phasig + N + PE
- metallische Zugentlastung für Leitung 20 mm Ø

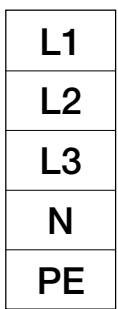

### **Netzversorgung**

• Sternnetz, 3NPE (TN-S) 400 V 50/60 Hz

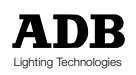

## <span id="page-6-0"></span>**Standard Leistungsausgänge**

### **MICROPACK**

Eingang : PG-Verschraubung

### Ausgang

6 x Doppel NF/CEBEC

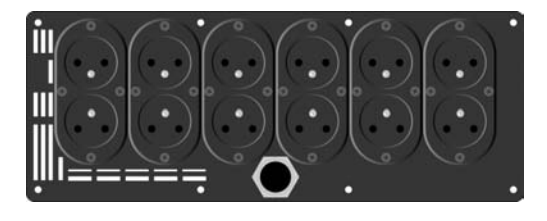

### 6 x Doppel Schuko

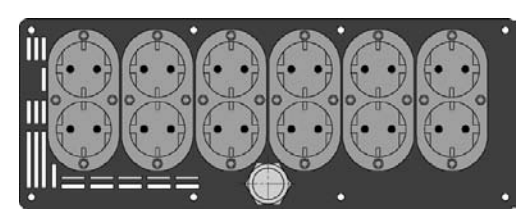

### 6 x UK 15 A

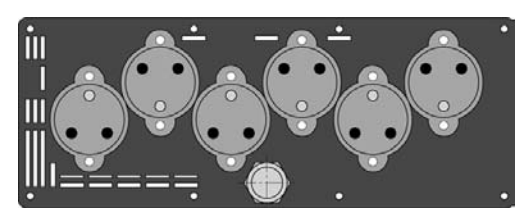

### 6 x Dreifach CH-Steckdose

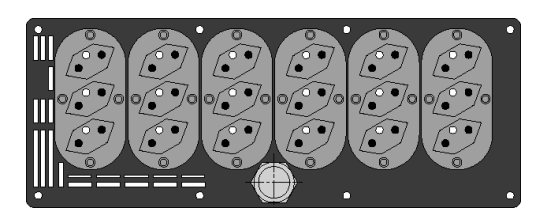

### 6 x CEE 16 A (P17)

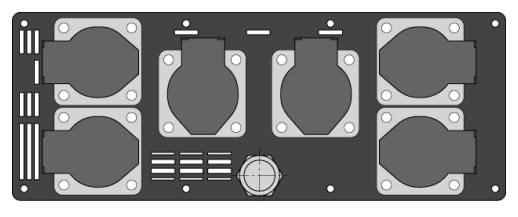

### **MICRORACK 25**

Eingang : PG-Verschraubung

### Ausgang

2 x AMP (12P - 15A)

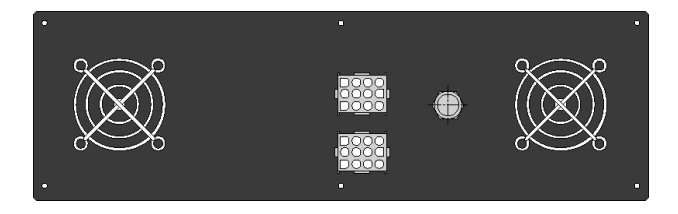

### 2 x Socapex 419

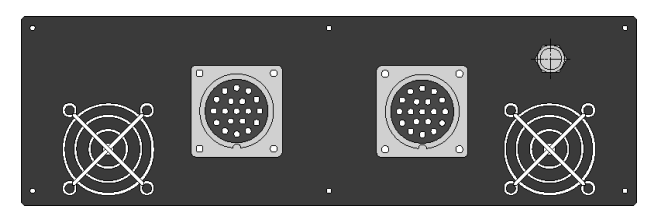

### 12 x Doppel-Wieland ST18/3

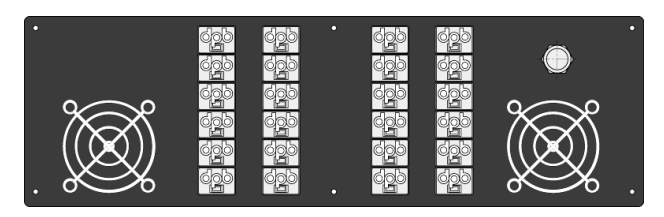

### Kompatibel für Einsatz in MemoRack 180<br>Eingang : Harting Ausgang : 2 Ausgang :  $2 \times$  AMP (12P - 15A)

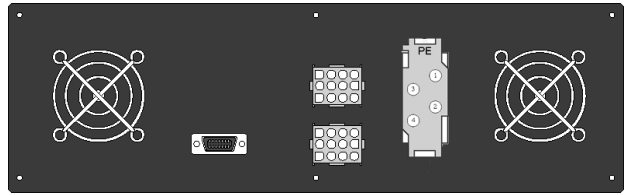

### **Ausgangsverkabelung**

- Socapex- und Wieland ST18/3 Versionen haben P+N+PE pro Dimmer
- Versionen mit 1P+N-Verkabelung und AMP-Ausgängen haben P+N pro Dimmer, die PE-Verkabelung zur Last wird MICRORACK 25-extern durchgeführt
- Versionen mit 1P-Verkabelung und AMP-Ausgängen haben P pro Dimmer, die Verkabelung von N und PE zur Last werden MICRORACK 25-extern durchgeführt
- Siehe Schema an Ende des Handbuches

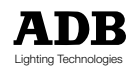

## <span id="page-7-0"></span>**Geräte-Spezifikationen**

### **Digitale Dimmer**

Der Dimmer gehört zu einer Familie von vollständig digital arbeitenden Dimmer-Packs, die mit fortschrittlicher Mikroprozessorsteuerung und einem von ADB entwickelten anwendungsspezifischen Chip (Application Specific Integrated Circuit, ASIC) arbeiten.

Durch die digitale Steuerung wird über die gesamte Lebensdauer des Geräts ein stabiles, gleichmäßiges und nachvollziehbares Steuerverhalten ermöglicht. Anders als bei Dimmern mit analoger Ansteuerung ist kein regelmäßiges Nachjustieren erforderlich.

Die unkomplizierten menügeführten Einstellungen bieten hohe Flexibilität bei einer großen Bandbreite von Anwendungen.

Bei einem Dimmer, der mit der optionalen analogen Ansteuerung ausgerüstet ist, werden die Analogen Steuersignale im Analog-Digital-Wandler zu digitalen Signalen umgewandelt und als digitale Signale weiterverarbeitet.

Die analogen und DMX-Steuerwerte werden für jeden Dimmer zusammengeführt und nach dem HTP-Prinzip ("highest takes precedence", höchster Wert hat Vorrang) ausgewertet.

Beispiel:

- Dimmer DMX-Wert vom Pult auf 70 %
	- Analogwert vom Pult auf 50 %
		- Dimmerausgangswert ist 70 %
- Dimmer DMX-Wert vom Pult auf 20 % - Analogwert vom Pult auf 80 % - Dimmerausgangswert ist 80 %

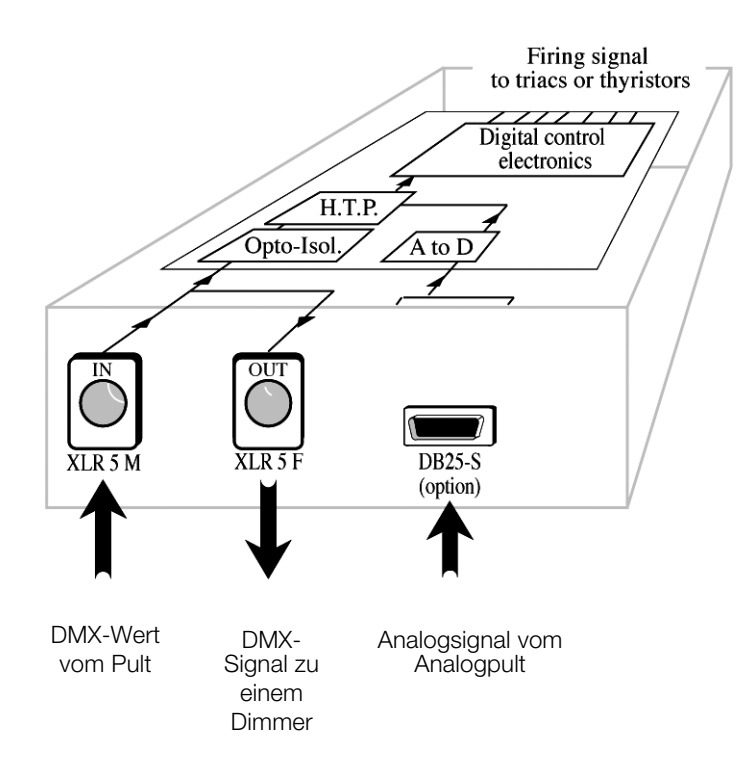

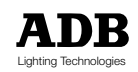

### <span id="page-8-0"></span>**Betriebsdaten**

MICROPACK ist für eine Dauerbelastung von 6 x 10 A bei einer Umgebungstemperatur von 35 °C ausgelegt (6 x 2,300 kW bei 220 V, und 6 x 2,400 kW bei 240 V).

MICRORACK 25 ist für eine Dauerbelastung von 12 x 10 A bei einer Umgebungstemperatur von 35 °C ausgelegt (12 x 2,300 kW bei 220 V, und 12 x 2,400 kW bei 240 V).

Bei der Berechnung der Gesamtlast eines Dimmers müssen die Verluste in den Kabeln und ggf. im Transformator berücksichtigt werden.

Die werkseitig eingesetzten Sicherungen sind so ausgewählt, daß sie optimalen Schutz für die Halbleiter und die Kabel bieten und somit höchste Sicherheit und Zuverlässigkeit gewährleisten. Verwenden Sie ausschließlich die für Dimmer gelieferten Sicherungen.

Die vom Werk gelieferten Sicherungen und Ersatzteile sind für Dauerbetrieb bei 10 A ausgelegt. Der Nennwert kann jedoch bei manchen Sicherungen geringer sein (z.B. 8 A). Dieser Unterschied ergibt sich aus Unterschieden bei den Kennzeichnungs-Systemen der Hersteller und beim thermischen Auslöseverhalten der Sicherungen.

### **Lasten**

Dank der Verwendung von großzügig dimensionierten Thyristoren (anstelle von Triacs) und durch den Einsatz einer geeigneten Gatter-Zündtechnik ist Dimmer für eine Vielzahl von ohmschen und induktiven Lasten geeignet. Hierzu gehören z.B. Tungsten-Halogenlampen, Niedervoltlampen mit regelbarem Transformator und Leuchstofflampen mit regelbarem Vorschaltgerät.

Folgende Vorsichtsmaßnahmen können die Zuverlässigkeit und Leistung von Dimmersystemen verbessern:

- Jeder Niedervolttransformator muß mit einer eigenen Primärsicherung ausgestattet sein.
- Im Sekundärkreis des Transformators sollten möglichst mehrere Lampen eingesetzt werden.
- Kompensationskondensatoren, wie sie z.B. bei einigen Leuchtstofflampen verwendet werden, dürfen nicht an den Dimmer angeschlossen werden, sondern müssen direkt ans Netz angeschlossen werden.

### **Geräte-Versionen: Transportabel und Rack-Montage**

Am MICROPACK befindet sich ein Tragegriff

- Hängen Sie MICROPACK niemals am Tragegriff auf.
- MICROPACK kann z.B. mit Hilfe von Sicherungsseilen gesichert werden.

Es sind acht 6 mm-Schlitze für Sicherungshaken vorgesehen.

Für 19"-Montage ist ein Nachrüstsatz mit zwei Befestigungswinkeln lieferbar. Wenn gewünscht, können diese Winkel auch an der Rückseite eingesetzt werden (Flanschmontage)

### **Gummifüße**

MICROPACK hat acht Gummifüße, die horizontale und vertikale Aufstellung ermöglichen. Aufgrund von Nuten auf der Oberseite des Gehäuses ist das MICROPACK gut stapelbar.

### **Kühlung**

Der Dimmer hat ein Zwangsbelüftungssystem mit einem langlebigen, geräuscharmen und leistungsstarken Lüfter, der Dauerbetrieb bei der vollen Nennlast ermöglicht.

Für den MICROPACK: die Luftansaugung erfolgt durch Öffnungen in der Bodenplatte, der Luftaustritt durch eine Öffnung in der Frontplatte.

Diese Öffnungen dürfen auf keinen Fall abgedeckt werden !

Für den MICRORACK 25 findet die Lufteinführung auf der Gerätevorderseite statt, mit zwei auf der Geräterückseite angeordneten Lüftern. Die Lüftungsöffnungen sind stets freizuhalten !

Der automatische Übertemperaturschutz wird unter "Übertemperatur - Langsames Herunterfahren" beschrieben.

## <span id="page-9-0"></span>**Stromversorgung**

### **Art der Netzversorgung**

Vor dem Anschließen elektrischer Geräte müssen Sie sich vergewissern, daß diese an die vorhandene Netzversorgung angepaßt sind.

Wenn Sie nicht sicher sind, wenden Sie sich an einen Elektriker oder an das EVU.

Der Standard-Dimmer ist für ein 3-phasiges 3NPE 400 V 50 Hz und 60 Hz,TN-S-System vorgesehen (3 Phasen, 1 Neutralleiter und einen Erdungsleiter; Neutral direkt an Erde angeschlossen).

Die Nennspannung zwischen Phase und Neutralleiter beträgt 230 V. Die Betriebsspannung muß zwischen 230 V +/- 14 % (198 V bis 264 V).

Die Dimmer-Absicherung ist einpolig in der aktiven Phase, wie bei 3-phasigen TN-S Netzen erforderlich.

Unter bestimmten Umständen kann der Dimmer mit 1-phasiger Netzversorgung betrieben werden. Einzelheiten dazu finden Sie unter "Umrüstsatz für 1-phasigen Betrieb".

### **Absicherung auf der Netzseite**

Der Netzanschluß, über den die Netzversorgung des Dimmers erfolgt, und das Netzanschlußkabel müssen durch die Installation ausreichend gegen Überlast und Kurzschluß gesichert sein. Sehen Sie dazu die neuesten Ausgaben der entsprechenden Vorschriften ein.

Lesen Sie hierzu bitte auch die Abschnitte "Netzkabel" und "Elektrische Daten".

### **Anschlußklemmen**

Der Anschluß muß von einem qualifizierten Elektriker ausgeführt werden. Die Anschlußklemmen sind für Leiter mit bis zu 4 mm2 (MICROPACK) oder 6 mm2 (MICRORACK 25) ausgelegt. Die Farbkodierung ist: blau für den Neutralleiter und Gelb/Grün für Erde.

Zugang zu den Anschlußklemmen ist erst nach Öffnen der oberen Abdeckung möglich.

### **Abnehmen der oberen Abdeckung**

- Vor dem Abnehmen der Abdeckung das Netzkabel ziehen.
- In der untenstehenden Zeichnung sehen Sie die 10 Schrauben, mit denen die Abdeckung befestigt ist. Lösen Sie nur diese Schrauben!
- Achten Sie beim Schließen des Dimmer sorgfältig auf die Positionierung der speziellen Unterleg-Scheiben (Pos. 2)

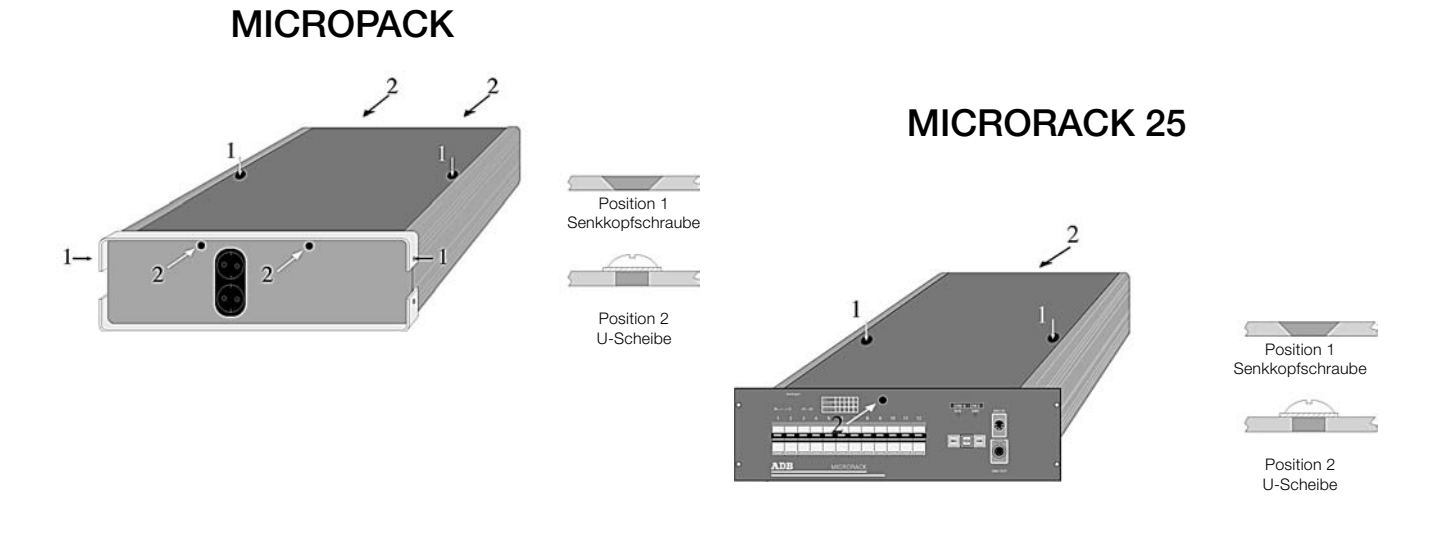

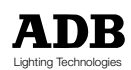

### <span id="page-10-0"></span>**Netzkabel**

Der Querschnitt des Neutralleiters muß mindestens gleich dem Querschnitt der Phasen sein - Neutralleiter mit kleineren Querschnitten sind GEFÄHRLICH und daher NICHT zulässig.

Zur Vermeidung von unerwünschter Interferenz mit Audio- und Videogeräten müssen alle Leiter von sämtlichen Netzkabeln und Verlängerungen im gleichen Leitungsführungskanal geführt werden.

Das Netzkabel muß für den Nennstrom des Dimmer ausgelegt sein:

MICROPACK

- 20 A pro Phase bei 3-phasigem Sternbetrieb  $(3 \times 400 \text{ V} + \text{N});$
- z.B. Kabel 5 x 4 mm², EPR, 85 °C
- 60 A bei 1-phasigem Betrieb (230 V + N); z.B. Kabel 3 x 10 mm<sup>2</sup>, EPR, 85 °C

MICRORACK 25

• 40 A pro Phase bei 3-phasigem Sternbetrieb (3 x 400 V + N); z.B. Kabel 5 x 6 mm<sup>2</sup>, EPR, 85 °C

Für niedrigere Nennströme ausgelegte Kabel sind nicht zulässig; es sei denn, die Schutzeinrichtungen der Installation (netzseitige Sicherungen und Leitungsschutzschalter) wurden entsprechend ausgelegt.

Für den Anschluß an Drei-Phasen-Anschlußklemmen sind gabelförmige Kabelschuhe erforderlich. Im Umrüstsatz für 1-phasigen Betrieb sind geeignete gabelförmige Kabelschuhe für Kabel mit Querschnitten von bis zu 10 mm2 enthalten.

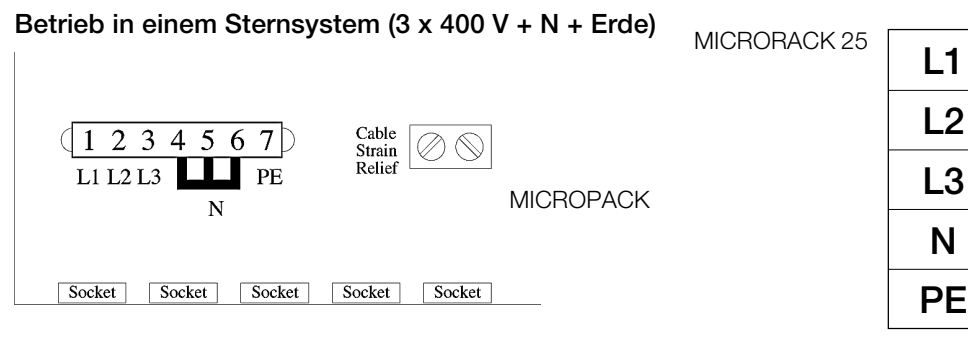

### **Umrüstsatz für 1-phasigen Betrieb**

Unter Beachtung bestimmter Punkte (siehe untenstehende Warnung) kann MICROPACK bei 1-phasiger Netzversorgung betrieben werden. L1, L2 und L3 werden für den 1-phasigen Betrieb miteinander verbunden, die aktive Phase der Netzversorgung wird an die Anschlußklemme Nr. 2 angeschlossen (mittlere Position).

Die Klemmen 4, 5 und 6 werden immer miteinander verbunden, der Neutralleiter der Netzversorgung wird an die Anschlußklemme Nr. 5 angeschlossen (mittlere Position).

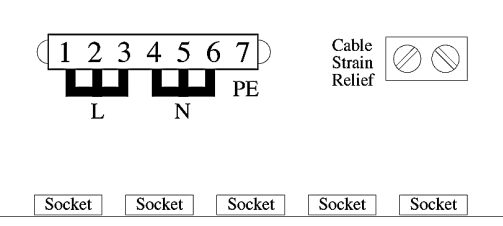

### **WARNUNG**

MICROPACK (Version TN) kann mit 1-phasiger Netzversorgung betrieben werden. Der Anwender muß sich jedoch vergewissern, daß nach den geltenden Vorschriften 1-polige

Absicherung zulässig ist. Der Dimmer arbeitet dabei zuverlässig bis zur vollen Nennlast von 60A bei 35 °C. Die tatsächlich erzielbare Leistung kann durch die Netzversorgungsseite eingeschränkt sein (Kabelquerschnitt, Nennstrom der Netzsicherung, Leistung der Einspeisung). Ausgangsbuchsen

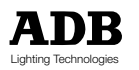

## <span id="page-11-0"></span>**Ansteuerung**

Der Dimmer kann von zwei Steuerpulten gleichzeitig angesteuert werden: von einem DMX512- Pult und einem Analogpult. Der tatsächliche Dimmer-Ausgangswert entspricht dabei nach dem oben auf Seite 5 erläuterten HTP-Prinzip ("highest takes precedence") jeweils dem höchsten dieser beiden Werte.

### **DMX512/1990**

DMX512 (USITT) ist international der gebräuchlichste Standard für Beleuchtungs- und Steuerungseinrichtungen. Der Standard wird vom U.S. Institute of Theatre Technology (USITT) definiert. Das Suffix 1990 bezeichnet die jüngste Ausgabe.

Das DMX512-Signal ist ein digitales Multiplex-Steuersignal, mit dem die Ansteuerwerte für bis zu 512 Dimmer digital übertragen werden können.

Elektrisch arbeitet es nach dem Standard RS-485 (EIA-485), der folgendes festlegt: Leiterpaare + Abschirmung, maximal 32 Empfänger an einer Leitung; Kabellänge ohne Zwischenverstärkung max. 300 m; keine Aufteilung oder T-Verzweigung. Die Übertragungsgeschwindigkeit ist hoch (250 kBit/s). Die Dimmer-Werte werden in Datenworten (Bytes) zu 8 Bit gesendet (256 mögliche Stufen).

### **DMX512-Netzwerk**

Das MICROPACK ist mit zwei XLR5-Anschlüssen (IN und OUT, Eingang und Ausgang) ausgestattet, mit denen ein Ketten-Netzwerk gebildet werden kann (siehe Beispiel 1). IN und OUT sind intern parallel verdrahtet. Die Nummern der belegten Anschlußstifte sind auf der Frontplatte gekennzeichnet und können den Schaltbildern am Ende dieses Handbuchs entnommen werden.

### **Abschluß der DMX-Leitung**

Die OUT-Buchse des letzten Dimmers in der Kette muß mit einem Abschlußstecker versehen werden. Dieser Abschlußstecker ist ein XLR5-Stecker, bei dem zwischen Anschluß 2 und 3 ein kleiner Widerstand von 120 Ohm 0,33 W gelötet ist. Am Ende dieses Handbuchs finden Sie ein Schaltbild dazu.

### **Dimmer-Adresse**

Die DMX-Adresse des ersten Dimmers im MICROPACK wird mit dem Menüpunkt "Address" der Menüliste eingestellt.

Aus dieser Adresse ergeben sich die Adressen der übrigen Dimmer.

Beispiel:

Wenn als Adresse 019 angegeben ist, haben die Dimmer im MICROPACK die Adressen 19 (erster Dimmer) bis 24 (letzter Dimmer).

### **Das DMX512-Netzwerk**

Das DMX512-Netzwerk beginnt am Beleuchtungspult. Ein erstes Kabel führt vom DMX-Ausgang des Pults zum DMX-Eingang des nächstgelegenen Dimmers. Die Kette wird mit einem zweiten Kabel fortgeführt, das vom DMX OUT zum DMX IN des nächsten Dimmer führt. Diese Kette setzt sich durch alle Dimmer-Packs des Systems fort. Bei den Dimmern sind die Anschlußbuchsen DMX IN und DMX OUT intern parallel verdrahtet; auf diese Weise ist die Kontinuität der Kette immer gewährleistet. Bei Ausfall oder Abschalten eines Dimmer wird weder die Kontinuität noch die Qualität des DMX-Signals beeinträchtigt.

### **Opto-Kopplung**

Der DMX512-Eingang des Dimmer ist mit einer Opto-Kopplung ausgestattet, durch welche das DMX-Netzwerk und die Mikroprozessor-Elektronik des Dimmer galvanisch getrennt werden. Dies ist eine wichtige Schutzfunktion, denn wenn z.B. das DMX512-Netzwerk mit Netzspannung in Berührung kommen sollte, bleibt die interne Elektronik des Dimmer vor diesen gefährlichen Spannungen geschützt. Eine derartige Situation kann z.B. durch schwer beschädigte Kabel oder durch eine schadhafte Isolierung in einem Steuerpult ohne Opto-Kopplung im Ausgang hervorgerufen werden.

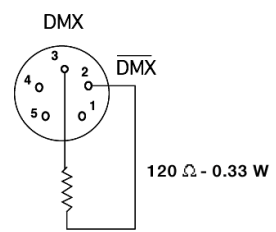

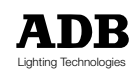

### <span id="page-12-0"></span>**Beispiel 1: Vier MICROPACKs (24 Dimmer) werden von einem Beleuchtungspult angesteuert**

Adresse gesetzt auf 007 Adresse gesetzt auf 019 Dimmer : 7 bis 12 Dimmer : 19 bis 24 医皮质血压病 医高度高度高 **In the Fe ADE ADB** Termination plugAdresse gesetzt auf 001 Adresse gesetzt auf 013 Dimmer : 1 bis 6 Dimmer : 13 bis 18 **REEEEE TARABA ADB** ADE 中田 DMX Out <del>mmmmm</del> ā 888 爵 န 00000000000 0  $\approx$   $\approx$ 

### **Anordnung der DMX512-Kabel**

- Die Dimmer können in beliebiger Reihenfolge verkettet werden (vgl. Beispiel 1).
- Das letzte Gerät in der Kette muß mit einem Abschlußstecker versehen sein.
- Die Gesamtlänge der DMX-Kabel (Summe aus der Länge der einzelnen Kabel) ist von großer Bedeutung. Es wird empfohlen, eine Länge von 250 m nicht zu überschreiten. Bei längeren Kabelverbindungen besteht die Gefahr, daß die Qualität des DMX-Signal gemindert wird. Dies kann zu unvorhersehbaren Ergebnissen führen.

Bei Gesamtlängen von mehr als 250 m wird ein aktiver Verstärker benötigt, wie z.B. der DATA BOOSTER von ADB. An jeden aktiven Ausgang des DATA BOOSTERs kann ein 250 m langes Kabel angeschlossen werden.

- T-Verzweigungen sind nicht zulässig. Wenn bei einem DMX-Netzwerk eine Verzweigung in verschiedene Richtungen erforderlich ist, muß ein aktiver Teiler eingesetzt werden, wie z.B. der DATA BOOSTER von ADB.
- Gemäß dem Standard DMX512 dürfen maximal 32 Empfangseinheiten an einen Übertrager angeschlossen werden. Daher können an ein Beleuchtungspult bzw. an die aktiven Ausgänge der DATA BOOSTER/SPLITTER bis zu 32 Dimmers angeschlossen werden.
- DMX512-Kabel und Analogsteuerungs-Kabel dürfen nicht parallel zu Stromversorgungs-Kabeln verlegt werden.
- Weiter Hinweise finden Sie im Datenblatt zum DATA BOOSTER.

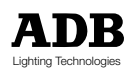

### <span id="page-13-0"></span>**DMX-Netzwerk - Anwendungsbeispiele**

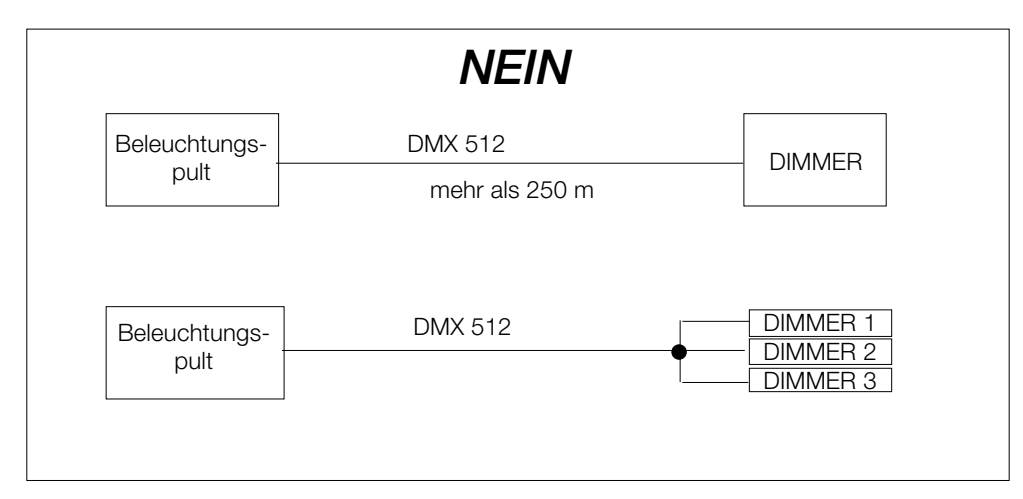

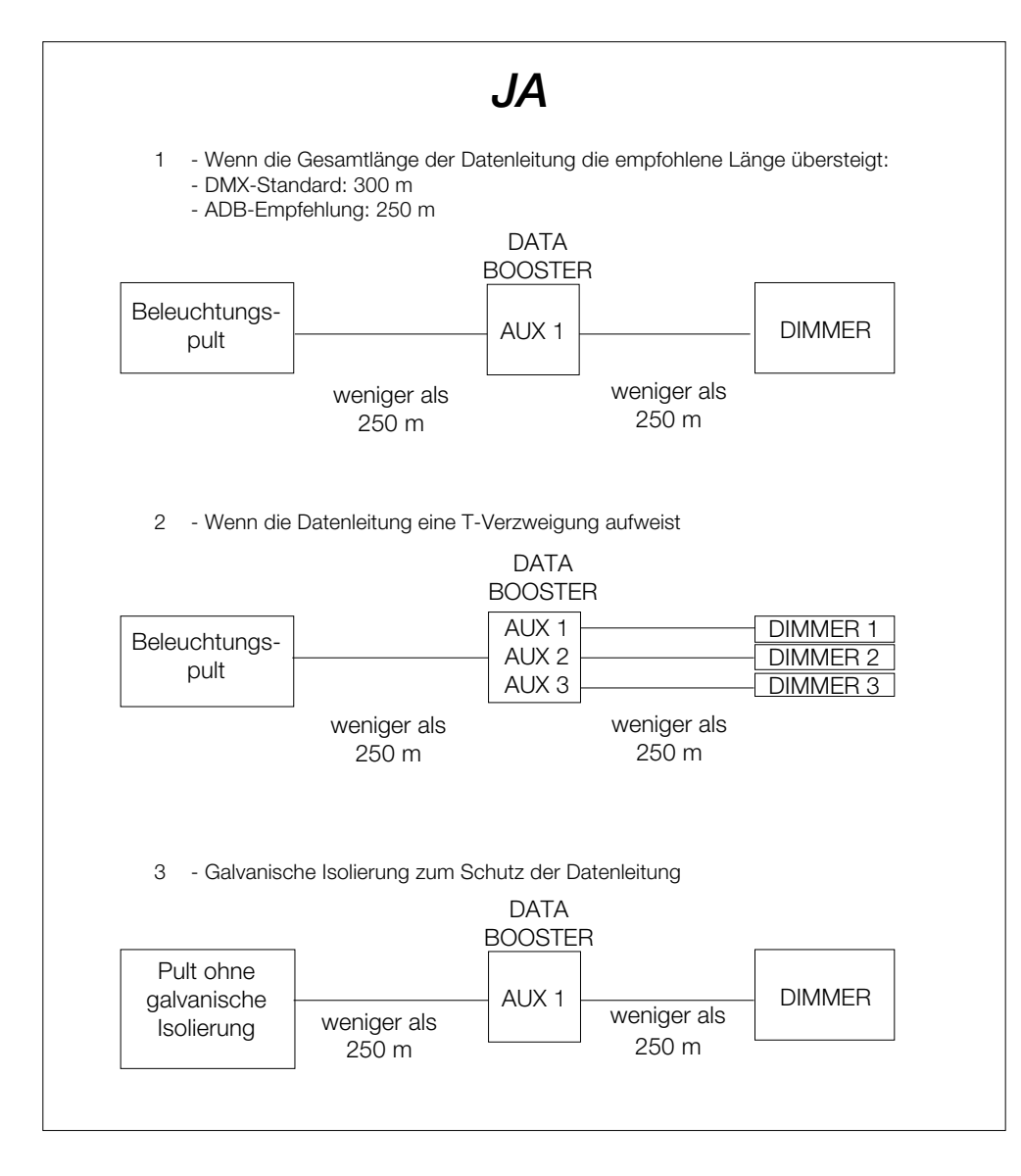

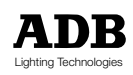

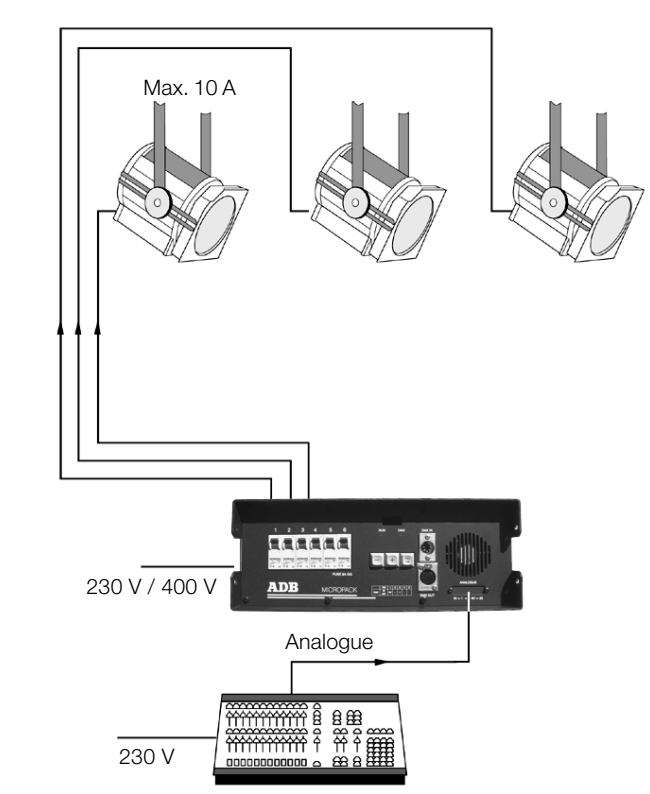

### **Beispiel 2: Ein MICROPACK mit Analog-Eingang wird von einem Pult mit Analog-Ausgang angesteuert**

**Beispiel 3: Ein MICROPACK mit Analog-Eingang wird gleichzeitig von einem Pult mit Analog-Ausgang und einem DMX-Pult angesteuert ("Highest Takes Precedence")**

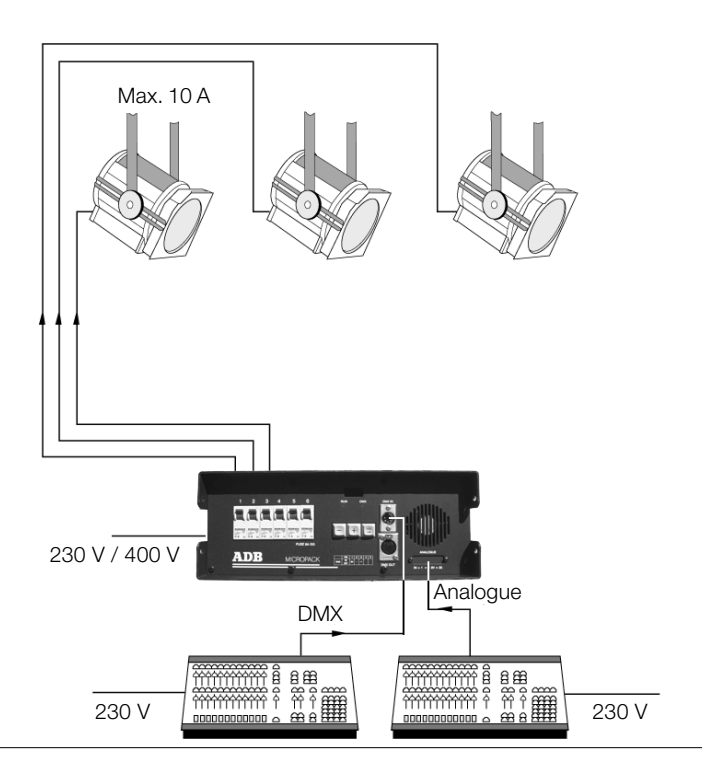

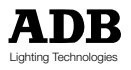

**Beispiel 4: Ein MICROPACK wird von einem DMX-Pult angesteuert, das zugleich DMX-Farbwechsler ansteuert (GELBUS)**

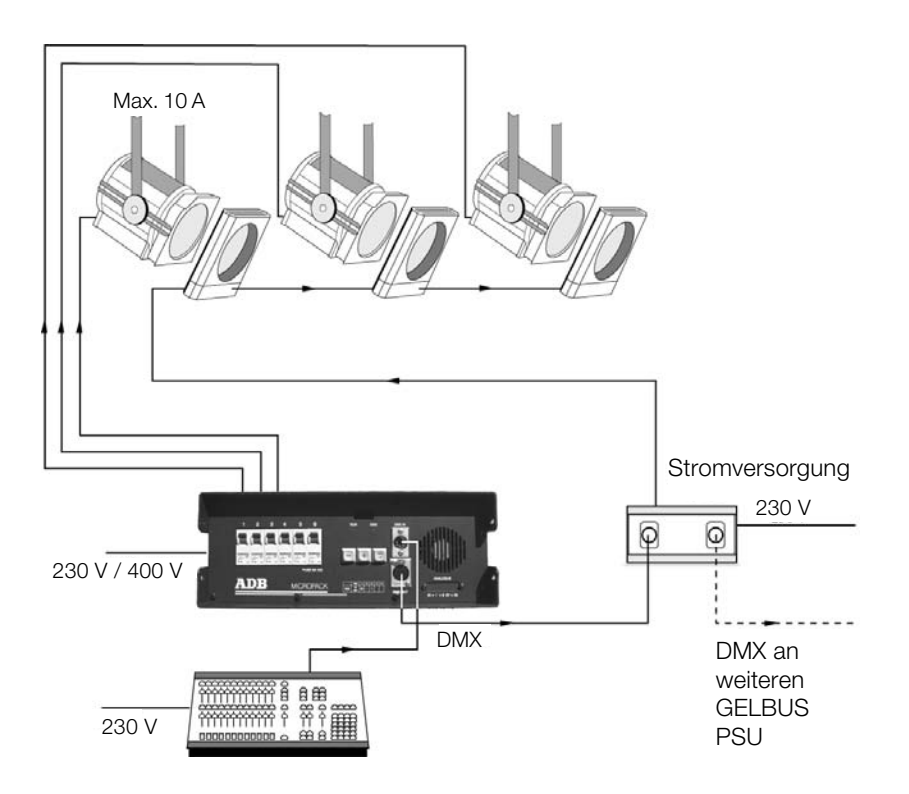

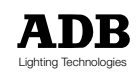

### <span id="page-16-0"></span>**Analog-Eingänge**

Der Dimmer kann mit Analog-Eingängen ausgerüstet werden. Wenn Analog-Eingänge vorhanden sind, kann das Gerät mit analogen Steuersignalen (0/+10V oder 0/+370  $\mu$ A, gefiltert) angesteuert werden.

Wenn die Analog-Eingänge schon im Werk installiert wurden, sind sie für 0/+10V eingerichtet. Die Umstellung auf 0/+370 µA ist unkompliziert und kann leicht bei Ihnen durchgeführt werden. Weiter unten finden Sie eine detaillierte Anleitung dazu.

Der Anschluß für die Analog-Eingänge ist eine DB25-S Buchse, die sich auf der Gerätevorderseite befindet.

Die Belegung der Stifte ist auf der Gerätevorderseite des Dimmer angegeben. Die folgende Tabelle zeigt die Belegung bei allen Steckverbindungen, einschließlich P3 und P4 auf der Platine für Analog-Eingänge.

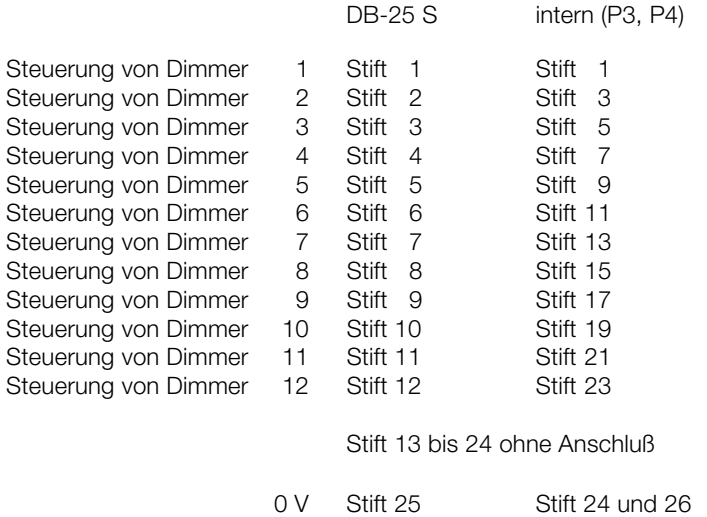

### **Interne Einstellungen für Analog-Eingänge**

- Einstellung für 0/+10V-Betrieb: das Bandkabel mit der DB-25 S Analogbuchse der Gerätevorderseite ist mit P3 auf der Platine für Analog-Eingänge (PCB 1336) verbunden.
- Einstellung für 0/+370 µA-Betrieb: das Bandkabel mit der DB-25 S Analogbuchse der Gerätevorderseite ist mit P3 auf der Platine für Analog-Eingänge (PCB 1336) verbunden.
- W1 auf PCB 1336: die Steckbrücke ist nicht eingesetzt oder überbrückt Stift 2/Stift 3
- W2 auf PCB 1336: die Steckbrücke ist nicht eingesetzt oder überbrückt Stift 2/Stift 3

### **Analog-Eingänge: Einstellung für 0/+10V bzw. für 0/+370** µ**A-Betrieb**

Ab Werk ist der Dimmer für analoge 0/+10V-Steuersignale eingestellt.

- Die Umstellung auf 0/+370 µA-Betrieb lassen Sie bitte von qualifiziertem Personal vornehmen: • Ziehen Sie den Netzstecker des Dimmers.
- Nehmen Sie die obere Abdeckung ab. Vgl. dazu die Zeichnung im Abschnitt "Stromversorgungsanschlüsse" (S. 7).
- Berühren Sie die Aluminium-Kühlkörper, um elektrostatische Ladungen abfließen zu lassen.
- Lokalisieren Sie den kleinen Steckverbinder P3 auf der Platine für Analog-Eingänge mit der Aufschrift "0->10V".
- Lösen Sie die Steckverbindung des 25-poligen Flachkabels.
- Schließen Sie das 25-polige Flachkabel an den Steckverbinder P4 mit der Aufschrift 0->370 µA an.
- Sichern Sie die Verbindung.
- Schließen Sie die Abdeckung. Achten Sie darauf, daß die speziellen U-Scheiben an Ort und Stelle sind.

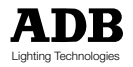

## <span id="page-17-0"></span>**Bedienelemente auf der Gerätervorderseite**

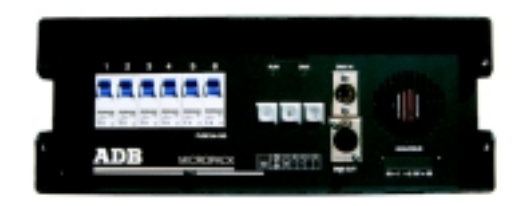

### **MICROPACK - 6 x 2,3 kW - Tragbar MICRORACK 25 - 12 x 2,3 kW - Rack**

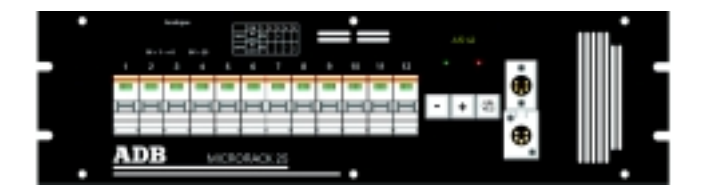

### **Anzeigen für Sicherung und Netzversorgung**

Die sechs Kontrolleuchten zeigen den Status der Stromversorgung der einzelnen Dimmer: "Netzversorgung eingeschaltet und Sicherung OK".

### **Phasenverteilung (MICROPACK)**

Die Stromversorgung der Dimmer:

- Dimmer 1 wird über Phase L1 versorgt
- Dimmer 2 wird über Phase L2 versorgt
- Dimmer 3 wird über Phase L3 versorgt
- Dimmer 4 wird über Phase L1 versorgt
- Dimmer 5 wird über Phase L2 versorgt
- Dimmer 6 wird über Phase L3 versorgt
- Die Mikroprozessor-Elektronik wird über Phase L1 versorgt

### **Status-Anzeigen**

- Run: Wenn diese LED im Sekundentakt blinkt ist der Mikroprozessor im Betrieb.
- DMX: Diese LED zeigt an, daß ein Multiplex-Signal an den DMX-Eingang anliegt. Sie kann auch beim Lokalisieren von Kurzschlüssen in den Datenkabeln nützlich sein.

### **Phasenverteilung (MICRORACK 25)**

Die Stromversorgung der Dimmer:

- Die Dimmer 1, 2, 3, 4 werden über Phase L1 versorgt
- Die Dimmer 5, 6, 7, 8 werden über Phase L2 versorgt
- Die Dimmer 9, 10, 11, 12 werden über Phase L3 versorgt
- Die Mikroprozessor-Elektronik wird über Phase L1 versorgt

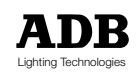

## <span id="page-18-0"></span>**MENÜ**

Die Bedienung des Dimmers ist unkompliziert. Sie erfolgt über die drei Steuertasten, die alphanumerische Anzeige und ein einfaches Menü.

### **Bedienungsprinzip**

Durch Drücken der Tasten + und - können Sie durch die Liste der Themen oder "Menüpunkte" gehen. Wenn Sie bei dem gewünschten Menüpunkt angelangt sind, drücken Sie die Taste YES.

### **Unkomplizierte Bedienung**

Die Anzahl der Punkte in der Menüliste kann an die spezifischen Erfordernisse und den Grad der Vertrautheit des Anwenders im Umgang mit dem Dimmer angepaßt werden.

Es sind drei Anzeige-Ebenen vorhanden. Je höher die gewählte Ebene, desto mehr Funktionen sin in der Menüliste verfügbar. Die drei Ebenen werden mit den Namen Menü 1 bis Menü 3 bezeichnet.

### **Menü 1**

Mit Menü 1 öffnen Sie die Grundfunktion:

• Sie können die DMX-Adresse des ersten Dimmers festlegen.

### **Menü 2**

Menü 2 eröffnet dem Anwender den vollen Funktionsumfang:

- Die Funktion des Menü 1 und zusätzlich folgende Funktionen:
- Sie können die Dimmer einzeln testen.
- Sie können einen automatischen Dimmertest auslösen (Lauflicht).
- Sie können Dimmerkurven für die einzelnen Dimmer festlegen.
- Sie können mit den Speicherfunktionen arbeiten
- Sie können die eingehenden Steuerwerte anzeigen lassen (DMX512 und Analog).

### **Menü 3**

Menü 3 ist das Service-Menü. Es wird beim täglichen Umgang mit dem Dimmer nicht benötigt. Seine Funktionen sind Service-Technikern vorbehalten. Nähere Angaben über das Menü 3 finden Sie im Abschnitt "Wartung" dieses Handbuchs.

### **Standardanzeige**

Nach Ablauf einer bestimmten Zeit wird automatisch die Adresse des ersten Dimmers angezeigt. Die "ausgeblendeten" Punkte sind nicht deaktiviert

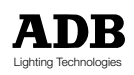

### <span id="page-19-0"></span>**Auch die "ausgeblendeten" Menüpunkte sind weiterhin aktiv.**

Beispiel: Ein erfahrener Bediener programmiert die Dimmerkurven mit dem Menü 2 und setzt anschließend der Dimmer auf Ebene 1 zurück. Der nächste Anwender hat dann die Möglichkeit, die DMX-Adresse zu wählen; die Programmierung der Dimmerkurven bleibt aber aktiv.

### **Wählen der Menü-Ebene**

Beispiel:

Sie wollen eine andere Dimmerkurve wählen. Daher benötigen Sie Zugang zum Menü 2.<br>• Drücken Sie + oder -, bis **Menü Menü** 

• Drücken Sie **+** oder **-**, bis **Menü**

- 
- Drücken Sie **YES** • Drücken Sie **+** oder **-**, bis **Menü 2**
- Drücken Sie **YES**
- Die Anzeige kehrt daraufhin zum Haupt-Menü zurück **Menü**

Sie haben jetzt Zugang zu den Funktionen des Menü 2.

### **Nicht-flüchtiger Speicher**

Alle Parameter werden im Dimmer für unbegrenzte Zeit gespeichert. Hierfür ist keine Batteriewartung erforderlich.

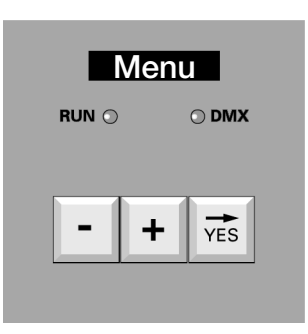

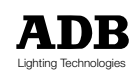

<span id="page-20-0"></span>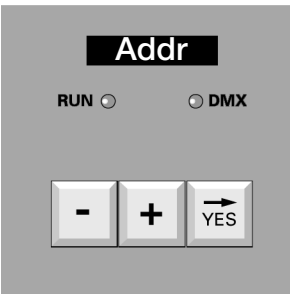

**Auto**

 $\bigcap$  DMX

 $\overrightarrow{res}$ 

 $RUN \subseteq$ 

### **Dimmer-Adresse**

### **Die DMX-Adresse**

Jeder Dimmer empfängt über seinen DMX-Eingang ein digitales Signal, das die Ansteuerwerte für alle Dimmer des gesamten Systems enthält. Mit der Funktion "Dimmer-Adresse" wird definiert, welche Steuerwerte für die sechs zu dem jeweiligen Dimmer gehörenden Dimmer relevant sind. Die Zahl, die über das Menü Addr eingestellt wird, ist die DMX-Adresse des ersten Dimmers im Dimmergerät. Die übrigen fünf Dimmer haben die fünf nachfolgenden Adressen. Beispiel: Als Adresse für MICROPACK ist 19 angegeben (Anzeige A19). Die Adresse des ersten Dimmers ist 19, Dimmer Nr. 2 hat die Adresse 20, ... Dimmer Nr. 6 hat die Adresse 24.

### **Dimmer-Adresse einstellen**

Diese Funktion ist auf allen Menü-Ebenen verfügbar.

Beispiel: Die DMX-Adresse ist momentan auf 1 gesetzt. Sie soll auf 19 gesetzt werden:

• Wählen Sie Menü 1 oder Menü 2, wie oben beschrieben

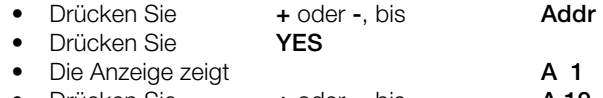

- Drücken Sie **+** oder **-**, bis **A 19 Drücken Sie**
- Die Anzeige kehrt zur Menü-Liste zurück **Addr**

### **Dimmertest**

### **Automatischer Dimmertest - Lauflicht**

Diese Funktion ist in Menü 2 verfügbar.

Mit der Funktion "Auto" können Sie ein automatisches Lauflicht über alle sechs Dimmer des Dimmergerätes erzeugen. Dabei werden die einzelnen Dimmer nacheinander einzeln auf 70 % hochgefahren und auf 0 % heruntergeblendet. Ein Testlauf durch alle sechs Dimmer dauert ungefähr 15 Sekunden. Das Lauflicht bleibt eingeschaltet, bis Sie durch Drücken von + oder - den normalen Betrieb (DMX und/oder Analog-Ansteuerung) wiederherstellen.

So starten Sie das Lauflicht

- Wählen Sie Menü 2, wie oben beschrieben
	- Drücken Sie **+** oder **-**, bis **Auto**
- **Drücken Sie**
- Die Anzeige zeigt Dimmer-Nr. und Steuerwert

Beenden des Lauflichts und Rückkehr zum normalen Betrieb:

- Drücken Sie **+** oder **-**
- Die Anzeige kehrt zum Haupt-Menü zurück **Auto**

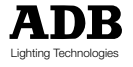

### <span id="page-21-0"></span>**Einzelne Dimmer testen**

Diese Funktion ist in Menü 2 verfügbar.

Mit der Test-Funktion können Sie die Dimmer einzeln testen. Der ausgewählte Dimmer wird auf den voreingestellten Wert von 70 % oder auf einen frei wählbaren Wert gesetzt.

Im Testmodus ist nur der zu testende Dimmer eingeschaltet; die anderen fünf Dimmer des Dimmers sind ausgeschaltet. Eingehende DMX und Analog-Werte werden nicht berücksichtigt. Zum Wiederherstellen des normalen Betriebs (DMX- und/oder Analog-Ansteuerung) verlassen Sie den Testmodus.

**Test RUN** O  $\odot$  DMX **YES** 

Beispiel 1: Test von Dimmer 3 bei 80 %

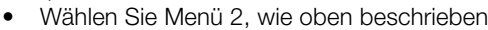

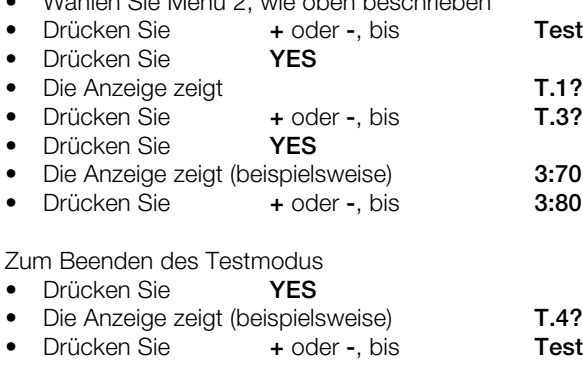

**Dimmer 3 eingeschaltet, 70%** 

### Beispiel 2:

Alle Dimmer nacheinander bei 70 % testen.

Wenn Sie den nächsten Dimmer mit dem gleichen Wert testen wollen, drücken Sie zweimal YES.

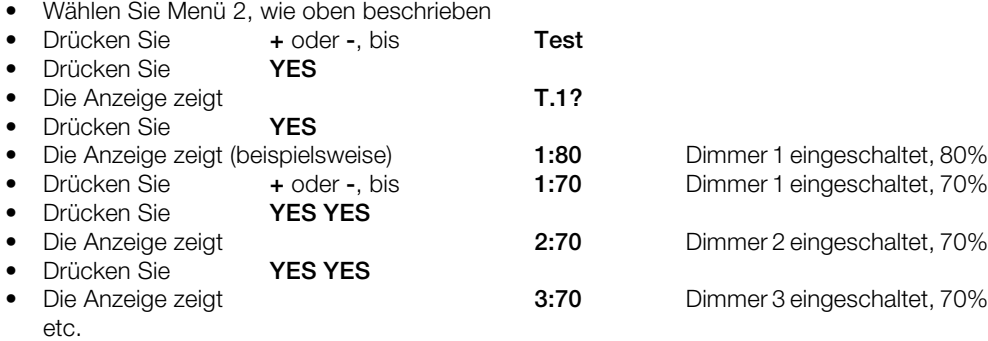

### **Beenden des Testmodus und Rückkehr zum normalen Betrieb:**

- Drücken Sie **YES**
- Die Anzeige zeigt (beispielsweise) **T.4?**
- Drücken Sie **+** oder **-**, bis **Test**

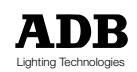

<span id="page-22-0"></span>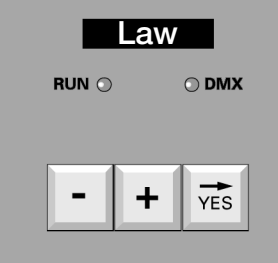

### **Dimmerkurve**

Die Dimmerkurve beschreibt das Verhältnis zwischen Ausgangsspannung (Effektivspannung in Volt, gewöhnlich in % der Versorgungsspannung angegeben) und dem Steuersignal (gewöhnlich in % angegeben).

Bei der linearen Dimmerkurve wird z.B. eine Ausgangsspannung erzeugt, die linear proportional zum Steuersignal ist. Wenn der Wert des Steuersignals 70 % ist, beträgt auch die Höhe der Ausgangsspannung 70 % der Versorgungsspannung. Der Dimmer kann 10 Dimmerkurven speichern:

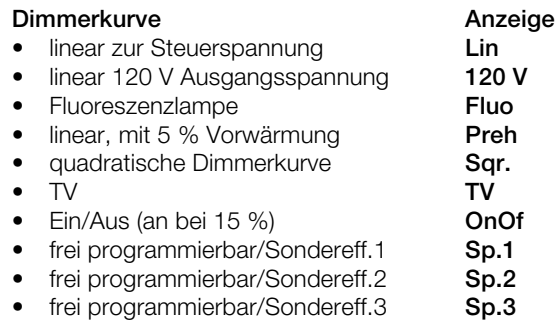

Anmerkungen zu den Dimmerkurven

- Wenn ein Dimmer auf die Dimmerkurve Ein/Aus (OnOf) gesetzt ist, wird er nicht stufenlos einund ausgeblendet, sondern die Ausgangsspannung wird eingeschaltet, wenn der Steuerwert 15 % erreicht wird und bleibt eingeschaltet, bis der Steuerwert unter 12 % fällt.
- Bei der Dimmerkurve 120 V verhält sich die Ausgangsspannung linear zwischen Aus (0 %) und 120 V Effektivspannung (100 %) bei einer Netzversorgung von 220 V. Beachten Sie bitte: die Spannung wird zwar durch den Dimmer verringert, dennoch ist die Lampe weiterhin an die 220 V Netzversorgung angeschlossen. Sie müssen sicherstellen, daß die Isolierung etc. für den Anschluß an eine solche Netzversorgung geeignet ist.
- es ist ratsam, die 120 V-Dimmerkurve am Dimmer anzuwählen und nicht am Lichtstellpult.
- bei Verwendung der 20 V-Kurve beträgt die maximale Dimmerlast 10 A x 120 V = 1200 W.
- zum Bestimmen der Dimmer-Ausgangsspannung wird ein Voltmeter vom Typ "True RMS" bzw. Dreheisenmessgerät benötigt. Andere Voltmeter zeigen falsche Werte an.
- Die drei freien Positionen sind für anwenderdefinierte Dimmerkurven vorgesehen.

Diese können werkseitig nach Ihren Wünschen programmiert werden. Anwendungsbeispiel: Wenn MICROPACKs als Erweiterung zu einem bestehenden analogen Dimmersystem eingesetzt werden, kann z.B. die Dimmerkurve des vorhandenen Systems von ADB in den neuen Dimmern programmiert werden, damit alle Dimmer in gleicher Weise ansprechen.

### **Dimmerkurve für alle Dimmer wählen oder zurücksetzen**

Diese Funktion ist in Menü 2 verfügbar.

Die Dimmerkurve kann in einem einzelnen Arbeitsschritt für alle sechs Dimmer im MICROPACK/ MICRORACK 25 gleichzeitig ausgewählt werden. Hierdurch werden alle vorher vorhandenen individuellen Einstellungen einzelner Dimmer gelöscht. Die am häufigsten verwendete Kurve ist "Linear".

Beispiel: Alle Dimmer auf "Linear" setzen:

- Wählen Sie Menü 2, wie oben beschrieben
- Drücken Sie **+** oder **-**, bis **Law**
- Drücken Sie **YES**
- Die Anzeige zeigt **All? Drücken Sie**
- 
- Drücken Sie **+** oder **-**, bis **Lin Drücken Sie**
- Die Anzeige kehrt zum Haupt-Menü zurück **Law**

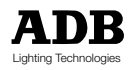

### <span id="page-23-0"></span>**Dimmerkurve für einzelnen Dimmer auswählen**

Diese Funktion ist in Menü 2 verfügbar.

Zur Anpassung an die unterschiedlichen Lasttypen, die an ein Dimmer angeschlossen sind, können die Dimmerkurven für jeden Dimmer einzeln festgelegt werden.

### Beispiel:

Alle Dimmer sind momentan auf "Linear" gesetzt (vgl. obiges Beispiel). Nr. 2 soll jetzt auf "OnOf" gesetzt werden, und Nr. 5 auf "Fluo".

- Wählen Sie Menü 2, wie oben beschrieben<br>• Drücken Sie + oder -, bis
- Drücken Sie **+** oder **-**, bis **Law**
- Drücken Sie **YES** • Die Anzeige zeigt **All?**
- Drücken Sie **+**
- Die Anzeige zeigt **Dim1 Drücken Sie +**,bis
- Drücken Sie **YES**
- 
- Die Anzeige zeigt die aktuelle Einstellung **Lin** • Drücken Sie **+** oder -, bis
- Drücken Sie **YES** Dimmer 2 ist jetzt auf **OnOff**
- Wir fahren jetzt mit Dimmer 5 fort:<br>• Drücken Sie **+** oder -. bis
- Drücken Sie **+** oder **-**, bis **Dim5**
- Drücken Sie **YES**
- Die Anzeige zeigt die aktuelle Einstellung **Lin**
- Drücken Sie **+** oder **-**, bis **Fluo** • Drücken Sie **YES** Dimmer 5 ist jetzt auf **Fluo**
- 

Zum Haupt-Menü zurückkehren:

• Drücken Sie **+**, bis **Law**

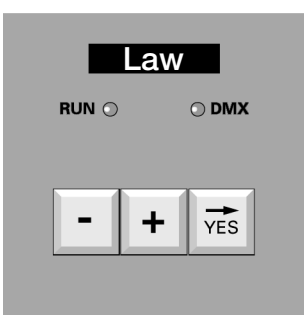

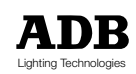

<span id="page-24-0"></span>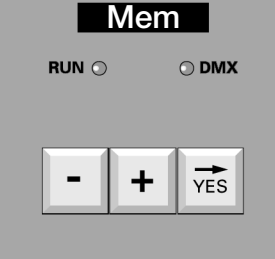

### **Speichern einer Lichtstimmung**

Das MICROPACK/MICRORACK 25 kann eine Lichtstimmung mit sechs individuellen Einstellungen für Dimmer-Werte permanent speichern.

### **Aufzeichnen der Lichtstimmung**

Stellen Sie die gewünschten Werte für die Dimmer vom Beleuchtungspult aus ein (DMX oder Analog). Mit der Aufzeichnungsfunktion des Dimmers können Sie dann eine Momentaufnahme aufnehmen, und die Werte werden gespeichert.

- Wählen Sie Menü 2, wie oben beschrieben
- Drücken Sie **+** oder **-**, bis **Mem**
- **Drücken Sie**
- Die Anzeige zeigt **Play**
	- - Drücken Sie **+**, bis **Rec** Drücken Sie
- - Die Anzeige zeigt 2 Sek. lang **ok!** Zur Bestätigung, daß die Dimmerwerte aufgezeichnet wurden
- Die Anzeige kehrt zum Haupt-Menü zurück **Mem**

### **Bearbeiten der Stimmung**

**Edit RUN** O  $\bigcirc$  DMX  $\overline{Y}$ ES

Sie können eine Lichtstimmung auch ohne Beleuchtungspult direkt am Dimmer erstellen. Außerdem können Sie die aktuell im Dimmer gespeicherte Lichtstimmung modifizieren. Sie können die Wirkung der vorgenommenen Änderung unmittelbar sehen: Im Bearbeitungsmodus ("Edit") sind die Beleuchtungspegel auf der Bühne sichtbar. Im Bearbeitungsmodus werden die Steuersignale (DMX und/oder Analog) zeitweilig ignoriert; sie wirken sich nicht auf die Dimmerpegel aus.

Beispiel: Alle Werte sind aktuell auf 0 %. Sie wollen eine Lichtstimmung erstellen, bei der drei Dimmer unterschiedliche Pegel haben: • Dimmer 2 auf 20 %

- Dimmer 4 auf 60 %
- Wählen Sie Menü 2, wie oben beschrieben
- Drücken Sie **+** oder **-**, bis **Mem** • Drücken Sie **YES**
- Die Anzeige zeigt **Play**
- Drücken Sie **+**, bis **Edit**
- Drücken Sie **YES**
- 
- Drücken Sie **YES**
- 
- Der Wert von Dimmer 2 soll auf 20 % erhöht werden • Drücken Sie **+** oder **-**, bis **2:20**
- Drücken Sie **YES**
- Die Anzeige zeigt **3:0%**
- Drücken Sie **YES**
- Die Anzeige zeigt **4:0%**
- Der Wert von Dimmer 4 soll auf 60 % erhöht werden
	- Drücken Sie **+** oder **-**, bis **4:60**
- **Drücken Sie** • Die Anzeige zeigt **5:0%**
- 
- Der Wert von Dimmer 5 soll auf 80 % erhöht werden<br>Drücken Sie **+** oder bis **5:80 +** oder **-**, bis
	- Drücken Sie **YES**
	- Die Anzeige zeigt **6:0%** • Drücken Sie **YES**
	- Die Anzeige kehrt zum Haupt-Menü zurück **Mem**
- Dimmer 5 auf 80 % • Dimmer 1, 3 und 6 sollen auf 0 % bleiben • Die Anzeige zeigt **1:0%** d.h.: in der aktuellen Lichtstimmung beträgt der Wert von Dimmer 1 0 % • Die Anzeige zeigt **2 :0%** der aktuelle Wert blinkt

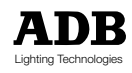

### <span id="page-25-0"></span> **Anzeigen der gespeicherten Lichtstimmung**

- Wählen Sie Menü 2, wie oben beschrieben
- Drücken Sie **+** oder **-**, bis **Mem**
- Drücken Sie **YES**
- Die Anzeige zeigt **Play Drücken Sie +**, bis
- Drücken Sie **YES**
- 
- Die Anzeige zeigt den Wert für Dimmer 1 **1:xx** wobei xx für den aktuellen Wert steht • Drücken Sie **YES**
- Die Anzeige zeigt den Wert für Dimmer 2 **2:xx**
- Drücken Sie
- Die Anzeige zeigt den Wert für Dimmer 3 **3:xx**
- Fahren Sie fort bis Dimmer 6
- Die Anzeige zeigt den Wert für Dimmer 6 **6:xx**
- Drücken Sie **YES**
- Die Anzeige kehrt zum Haupt-Menü zurück **Mem**

## **Mem**  $RUN$  $\bigcirc$  DMX YES

### **Wiedergeben der Lichtstimmung**

Diese Funktion ist in Menü 2 verfügbar.

Mit der Wiedergabefunktion ("Play") kann die gespeicherte Lichtstimmung jederzeit wiedergegeben werden. Während der Wiedergabe werden die Steuersignale (DMX und/oder Analog) zeitweilig ignoriert; sie wirken sich nicht auf die Dimmer-Werte aus.

- 
- Wählen Sie Menü 2, wie oben beschrieben<br>• Drücken Sie + oder -. bis • Drücken Sie **+** oder **-**, bis **Mem**
- **Drücken Sie**
- Die Anzeige zeigt **Play**
- Drücken Sie **YES**
- 

• Die Anzeige zeigt die Sequenz **memo playing** zur Bestätigung, daß die Stimmung wiedergegeben wird.

Diese Meldung wird ständig angezeigt. Sie weist darauf hin, daß die Steuersignale zeitweilig ignoriert werden.

### **Beenden des Wiedergabemodus und Rückkehr zum normalen Betrieb:**

- Drücken Sie **+** oder **-**
- Die Anzeige kehrt zum Haupt-Menü zurück **Mem**

### **Automatische Wiedergabe der Stimmung beim Einschalten**

Wenn der Netzschalter des Dimmers ausgeschaltet wird, während das Gerät im Wiedergabemodus ist (Sequenz memo playing wird angezeigt), ist das Gerät beim nächsten Einschalten automatisch wieder im Wiedergabemodus. Die Sequenz "memo playing" wird ununterbrochen angezeigt. Sie weist darauf hin, daß die Steuersignale (DMX512 und Analog) zeitweilig ignoriert werden.

### **Anwendungsbeispiel:**

Diese Funktion ist nützlich beim Betrieb ohne Beleuchtungspult - z.B. bei der Beleuchtung eines Ausstellungsstandes. Der Dimmer wird dann in den Wiedergabemodus gebracht, und das Bedienpersonal braucht lediglich die Netzversorgung ein- und auszuschalten. Der Dimmer spielt dann automatisch die gespeicherte Lichtstimmung.

### **Beenden des Wiedergabemodus und Rückkehr zum normalen Betrieb:**

- Drücken Sie **+** oder **-**
- Die Anzeige kehrt zum Haupt-Menü zurück **Mem**

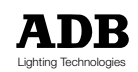

<span id="page-26-0"></span>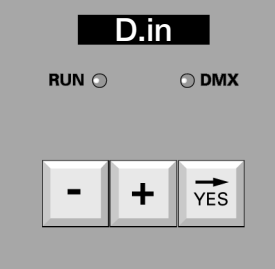

## **D.in Fehlersuchfunktionen**

### **DMX-Tester: DMX-Werte anzeigen lassen**

Diese Funktion ist in Menü 2 verfügbar.

Die DMX-LED leuchtet, wenn im DMX512-Netzwerk ein DMX-Signal vorhanden ist.

Wenn ein Dimmer-Stromkreis nicht die erwartete Lichtleistung zu haben scheint, sollte festgestellt werden, welche Steuerwerte tatsächlich gesendet werden.

Wenn diese nicht mit den erwarteten Werten übereinstimmen, sollten Sie das Steuerpult auf folgende Gesichtspunkte überprüfen: Haupt-Potentiometer, oberer Grenzwert, Dimmerkurve am Pult. Außerdem sollten Sie die Adresse des betreffenden MICROPACK/MICRORACK 25 überprüfen. Wenn der DMX-Wert korrekt ist, aber der Ausgangswert des Dimmers nicht korrekt ist, sollten Sie außerdem am Dimmer die Einstellung der Dimmerkurve überprüfen.

### **Anzeigen der DMX-Werte**

- Wählen Sie Menü 2, wie oben beschrieben
- Drücken Sie **+** oder **-**, bis **D.in**
- Drücken Sie
- 
- Wenn die Anzeige z.B. folgendes zeigt: **1:69** empfängt Dimmer Nr. 1vom DMX512-
	- Steuerpult den Wert 69 %
- Drücken Sie ggf. wiederholt **+** oder **-** zum Anzeigen der Werte für die anderen Dimmer
- Nach Dimmer Nr. 6 kehrt die Anzeige zum Haupt-Menü zurück

### **DMX! Message**

Diese Meldung deutet auf einen Fehler im DMX-Signal hin. Mögliche Fehlerursachen sind:

- Startadresse nicht 0; Lichtstellpult-Einstellungen überprüfen
- Das DMX-Signal enthält mehr als 512 Dimmerwerte; Lichtstellpult-Einstellungen überprüfen
- Datenkabel (data + oder data -) unterbrochen; DMX-Kabel überprüfen

### **Analog-Tester: Analog-Werte anzeigen lassen**

Diese Funktion ist in Menü 2 verfügbar.

Wenn Ihr Dimmer mit einem Analog-Eingang ausgestattet ist (und der Analog Eingang aktiviert ist), können Sie die analogen Steuerwerte anzeigen lassen.

Wenn diese Werte nicht mit den erwarteten Werten übereinstimmen, sollten Sie das Steuerpult auf folgende Gesichtspunkte überprüfen: Haupt-Potentiometer, oberer Grenzwert, Dimmerkurve am Pult.

Wenn der analoge Steuerwert korrekt ist, aber der Ausgangswert des Dimmers nicht korrekt ist, sollten Sie außerdem die Einstellung der Dimmerkurve im MICROPACK/MICRORACK 25 überprüfen.

### **Anzeigen der Analog-Werte**

- Wählen Sie Menü 2, wie oben beschrieben
- Drücken Sie **+** oder **-**, bis **A.in**
- Drücken Sie **YES**
	- Wenn die Anzeige z.B. folgendes zeigt: **1:56** empfängt Dimmer Nr. 1 vom Analog-Steuerpult den Wert 56 %
- Drücken Sie ggf. wiederholt **+** oder **-** zum Anzeigen der Werte für die anderen Dimmer
- Nach Dimmer Nr. 6 kehrt die Anzeige zum Haupt-Menü zurück

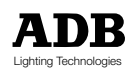

## <span id="page-27-0"></span>**Tempo and Warnmeldungen (wichtig!)**

In kritischen Situationen zeigt die Anzeige blinkende Warnmeldungen an. Alle Arbeiten im Inneren des Dimmers dürfen nur von qualifiziertem Personal durchgeführt werden.

### **400 V**

Diese Meldung weist Sie darauf hin, daß an mindestens einer der Phasen Überspannung anliegt. Der Dimmer hat sich automatisch abgeschaltet und die Dimmer arbeiten nicht.

### Maßnahmen

- **MICROPACK/MICRORACK 25 sofort vom Netz trennen** Hinweis: Wenn diese Maßnahme unverzüglich ergriffen wird (in weniger als einer Minute) setzt sich der Dimmer automatisch zurück und ist unmittelbar nach Wiederherstellen der korrekten Netzspannung wieder einsatzbereit.
- Prüfen Sie, ob der Neutralleiter ordnungsgemäß angeschlossen ist
- Überprüfen Sie die Versorgungsspannung jeweils zwischen den Phasen und dem Neutralleiter. Sie muß im Bereich 198V bis 264V (230V +/- 14 %) liegen.

Zwei Beispiele für typische Verdrahtungsfehler in 3-phasigen Systemen:

- Fehler Nr. 1: Vertauschung von Neutralleiter und einer Phase; wenn z.B. L3 und N vertauscht werden, beträgt die Spannung zwischen L3 und Neutralleiter normale ± 230V, und bei den anderen Phasen beträgt die Spannung zwischen Phase und Normal ± 400V.
- Fehler Nr. 2: Der Neutralleiter ist nicht angeschlossen.

Diese Fehler sind gefährlich! Lassen Sie die elektrischen Anschlüsse ausschließlich durch qualifiziertes Personal vornehmen.

### **Temp**

MICROPACK/MICRORACK 25 ist mit Schaltungen zum Schutz gegen Übertemperatur ausgestattet. Wenn die blinkende Meldung "Temp" erscheint, bedeutet dies, daß die Innentemperatur steigt und daß der Dimmer allmählich die Werte aller Dimmer zurückfährt. Überprüfen Sie bitte:

- die Raumtemperatur
- den Lüfter
- die Luftansaug-Öffnungen in der Bodenplatte
- die Luftaustritts-Öffnung und den Lüfter auf der Gerätevorderseite
- die Seiten, die ebenfalls als Kühlflächen wirksam sind

Lesen Sie bitte den Abschnitt "Übertemperatur - Langsames Herunterfahren" im Kapitel "Wartung"

### **Die Anzeigen "Run" und "DMX" sowie die alphanumerische Anzeige leuchten nicht**

Der Mikroprozessor ist nicht in Betrieb. Die Ursache hierfür kann eine unzulässige Spannung an Phase 1 sein (zu hoch oder zu niedrig). Trennen Sie den Dimmer sofort vom Netz. Lesen Sie bitte den Abschnitt über die Warnmeldung "400V" (weiter oben) nach. Überprüfen Sie die interne Sicherung F2 (Phase L1) auf der Mikroprozessor-Platine PCB 1337, PCB 1410. Lesen Sie bitte den Abschnitt "Netzversorgung" im Kapitel "Fehlersuchfunktionen".

### **Fan**

Die Meldung "Fan" weist Sie auf Fehler im Bereich des Lüfters hin. Die Zwangsbelüftung ist für zuverlässigen Dauerbetrieb bei hoher Belastung unverzichtbar. Der Mikroprozessor überwacht und steuert die Aktivität des Lüfters. Hierdurch wird die Lebensdauer des Lüfters erhöht und die Lüfter-Laufgeräusche werden reduziert. Steuerung der Lüftergeschwindigkeit: wenn z.B. die Temperatur im Dimmer niedrig ist und nur ein Dimmer im Betrieb und auf einen niedrigen Wert eingestellt ist, wird der Lüfter angehalten. Dies ist beim automatischen Test (Lauflicht) deutlich zu erkennen.

### **"No L2" und "No L3"**

Fehlende Phasen: An L2 liegt keine (oder zu niedrige) Spannung an. Konsultieren Sie bitte die Fehlersuch-Diagramme am Ende dieses Handbuchs. Überprüfen Sie die Netzversorgung. Wenn die Netzversorgung einwandfrei ist, trennen Sie den Dimmer vom Netz und überprüfen Sie die internen Sicherungen F1 (Phase L3) und F3 (Phase L2).

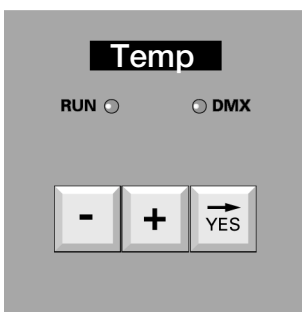

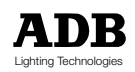

<span id="page-28-0"></span>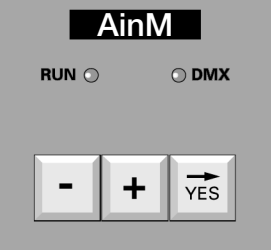

## **AinM Servicefunktionen**

### **Software-Version**

Bei der Software-Version 1.02 ist die Anzeige z.B. "V102".

### **Service-Menü - Menü 3**

Für normalen Betrieb von MICROPACK/MICRORACK 25 nicht benötigt.

- Funktionen des Menü 3: alle Funktionen des Menü 2, plus
	- automatische Selbsttest-Routinen
	- Aktivieren und Deaktivieren des Analog-Eingangs
	- verschiedene Löschfunktionen
	- Einstellen des digitalen Regelverhaltens
	- Überprüfung des Thermostats

### **Analog-Eingang: Aktivieren und Deaktivieren**

Diese Funktion ist im Service-Menü, Menü 3 verfügbar.

- Wenn Ihr Dimmer mit einem Analog-Eingang ausgerüstet ist, sollte diese Funktion aktiviert (auf "On" gesetzt) sein.
- Wenn Ihr Dimmer nicht mit einem Analog-Eingang ausgerüstet ist, muß diese Funktion deaktiviert (auf "Off" gesetzt) sein.

Die Installation des Analog-Eingangs wird in einem eigenen Abschnitt beschrieben. WARNUNG: Die Funktion "Clear All" (Alles löschen) deaktiviert die analogen Eingänge (siehe folgende Seite).

### **Analog-Eingänge aktivieren:**

- Wählen Sie Menü 3, wie oben beschrieben
- Drücken Sie **+** oder **-**, bis **AinM**
- Drücken Sie **YES** • Drücken Sie **+ oder -**, bis **On**
- Drücken Sie **YES**
- Die Anzeige kehrt zum Haupt-Menü zurück **AinM**

### **Analog-Eingänge deaktivieren:**

- Wählen Sie Menü 3, wie oben beschrieben
- Drücken Sie **+** oder **-**, bis **AinM**
- **Drücken Sie**
- Drücken Sie **+** oder **-**, bis **Off Drücken Sie**
- Die Anzeige kehrt zum Haupt-Menü zurück **AinM**

### **Gespeicherte Lichtstimmung löschen:**

Diese Funktion ist im Service-Menü, Menü 3 verfügbar.

Diese Funktion setzt alle sechs Werte der Lichtstimmung auf 0 %.

- Wählen Sie Menü 3, wie oben beschrieben • Drücken Sie **+** oder **-**, bis **Clr.**
- Drücken Sie **YES**
- Drücken Sie **+** oder **-**, bis **Cue**
- Die Anzeige zeigt zwei Sekunden lang **ok!**

zur Bestätigung, daß die Dimmer-Werte auf 0 % zurückgesetzt wurden.

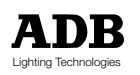

### <span id="page-29-0"></span>**Weitere Parameter löschen und zurücksetzen**

Diese Funktion ist im Service-Menü, Menü 3 verfügbar.

Mit dieser Funktion werden die Parameter zurückgesetzt, die am häufigsten neu programmiert werden. Wir empfehlen z.B., diese Funktion nach einer Vermietung einzusetzen. Die folgenden Parameter werden auf ihre Standard-Werte zurückgesetzt:

- Address 1 (die Dimmer haben die DMX-Adressen 1-6 oder 12)
- alle Dimmer linear
- Mem alle Dimmer auf 0 %<br>Test level 70 %
- Test level
- Wählen Sie Menü 3, wie oben beschrieben<br>Drücken Sie + oder bis • Drücken Sie **+** oder **-**, bis **Clr.**
- 
- 
- Drücken Sie **YES** • Drücken Sie **+** oder **-**, bis **More**
- Die Anzeige zeigt zwei Sekunden lang **ok!** zur Bestätigung des Zurücksetzens
	-
	- Die Anzeige kehrt zum Haupt-Menü zurück **Clr.**

### **Alle Parameter löschen und zurücksetzen**

Diese Funktion ist im Service-Menü, Menü 3 verfügbar.

Diese Funktion sollte mit Umsicht eingesetzt werden, da sie alle Parameter auf die werkseitigen Einstellungen zurückgesetzt:

- Address 1 (die Dimmer haben die DMX-Adressen 1-6 oder 12)
- Law alle Dimmer linear ("Lin")
- Mem alle Dimmer auf 0 % in der Lichtstimmung
- Frequency 50 Hz
- Smoothing normales digitales Regelverhalten
- Analogue Analog-Eingänge deaktiviert

Hinweis: Wenn Ihr MICROPACK mit Analog-Eingängen ausgerüstet ist, müssen Sie diese nach Anwendung der Funktion "Alles löschen" (Clear All) aktivieren. Siehe dazu die Funktion "AinM" in Menü 3.

- Ther The1für MICROPACK, The2 für MICRORACK 25
- Menu Menü 1
- Wählen Sie Menü 3, wie oben beschrieben<br>Drücken Sie aus + oder -, bis
- **+** oder **-**, bis **Clr.**<br>**YES**
- **Drücken Sie**
- Drücken Sie **+** oder **-**, bis **All**
- Die Anzeige zeigt zwei Sekunden lang **ok!** zur Bestätigung des Zurücksetzens
- Die Anzeige kehrt zum Haupt-Menü zurück **Clr.**

### **Ändern des Regelverhaltens bei allen Dimmern**

Diese Funktion ist im Service-Menü, Menü 3 verfügbar. Die werkseitige Standardeinstellung für das digitale Regelverhalten ist "Normal".

- Wählen Sie Menü 3, wie oben beschrieben
- Drücken Sie **+** oder **-**, bis **Filt** • Drücken Sie **YES**
- Drücken Sie **+** oder **-**, bis **norm**
- Drücken Sie **YES**
- Die Anzeige kehrt zum Haupt-Menü zurück **Filt**

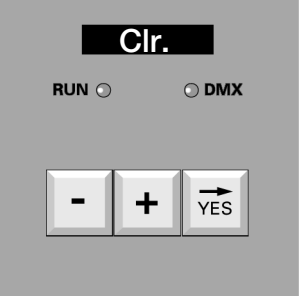

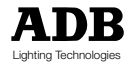

### **ADB**

<span id="page-30-0"></span>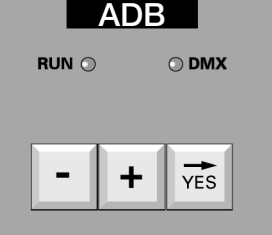

Diese Funktion ist im Service-Menü, Menü 3 verfügbar.Dieses Menü ist für Tests bei Wartungsarbeiten und bei der Herstellung im Werk bestimmt. Beachten Sie bitte, daß bei einigen dieser Tests alle Parameter gelöscht und zurückgesetzt werden.

### **Ther**

Diese Funktion ist im Service-Menü, Menü 3 verfügbar.

Dises Menü ist für Werks-Tests und besondere Anwendungen vorgesehen. Ändern Sie die werkseitige Standardeinstellung (beim MICROPACK: "The1"und MICRORACK 25: "The2") nicht. • Wählen Sie Menü 3, wie oben beschrieben

- Drücken Sie **+** oder **-**, bis **Ther**
- **Drücken Sie<br>Drücken Sie** 
	-
- 
- + oder -, bis **The1(oder The2)**<br>YES **Drücken Sie**
- Die Anzeige kehrt zum Haupt-Menü zurück **Ther**

### **Steuerung der Lüftergeschwindigkeit**

Lesen Sie dazu bitte die Hinweise über die Meldung Fan im Abschnitt "Warnmeldungen".

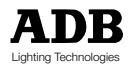

## **Inbetriebnahme**

### **Netzversorgung**

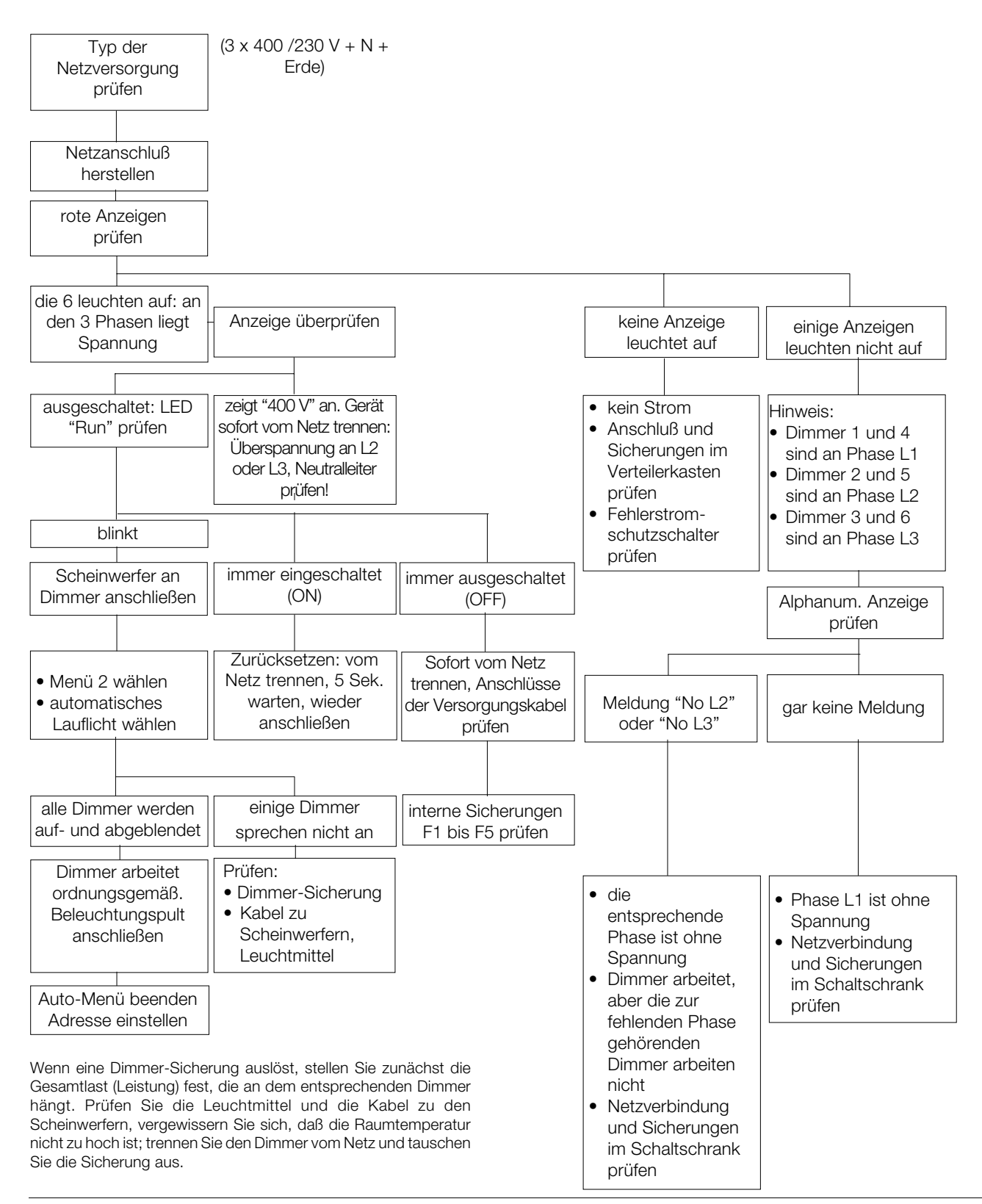

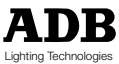

## <span id="page-32-0"></span>**Inbetriebnahme**

### **Betrieb**

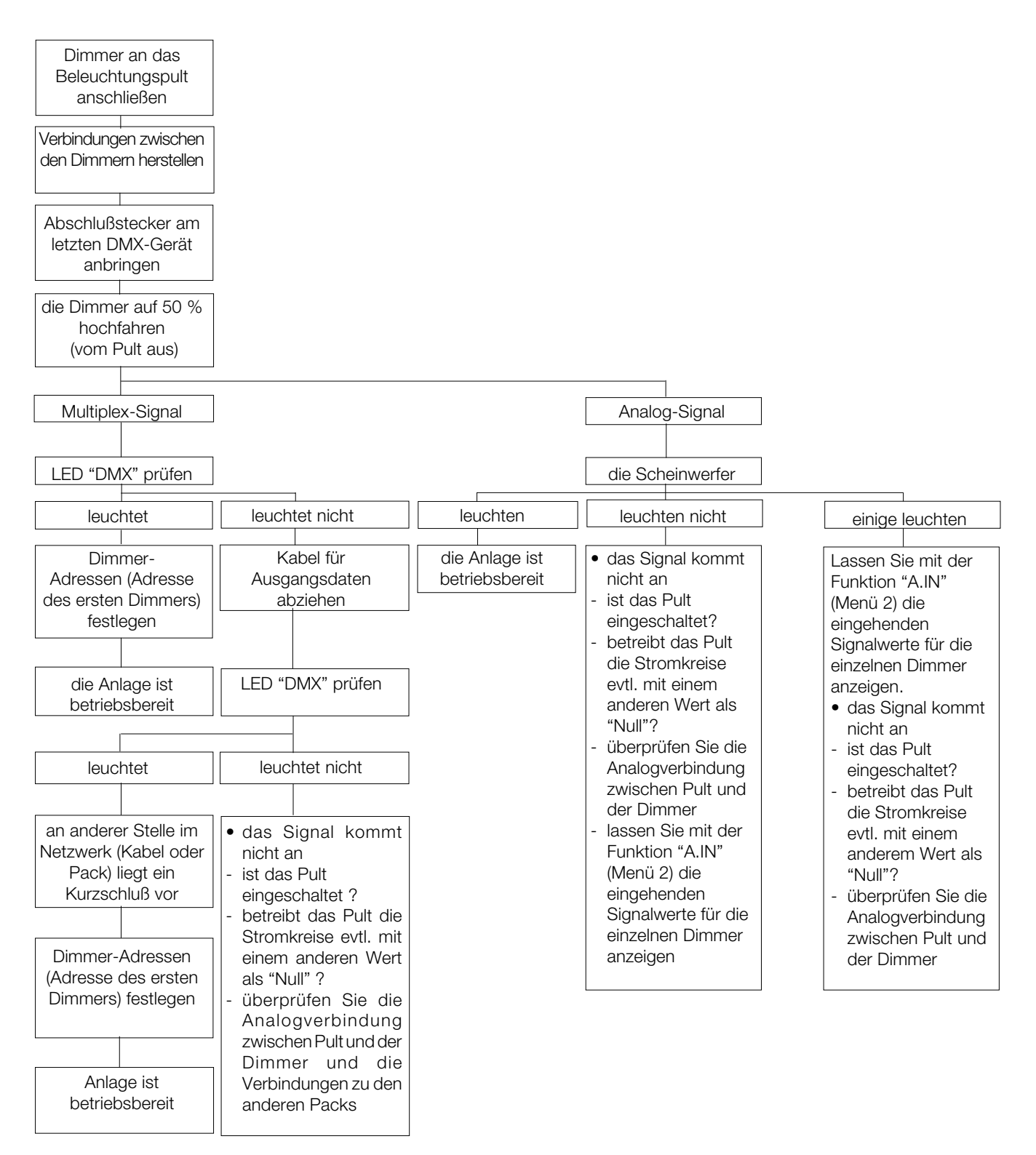

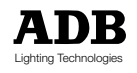

## <span id="page-33-0"></span>**Die Mikroprozessorplatine PCB 1337 (CPU)**

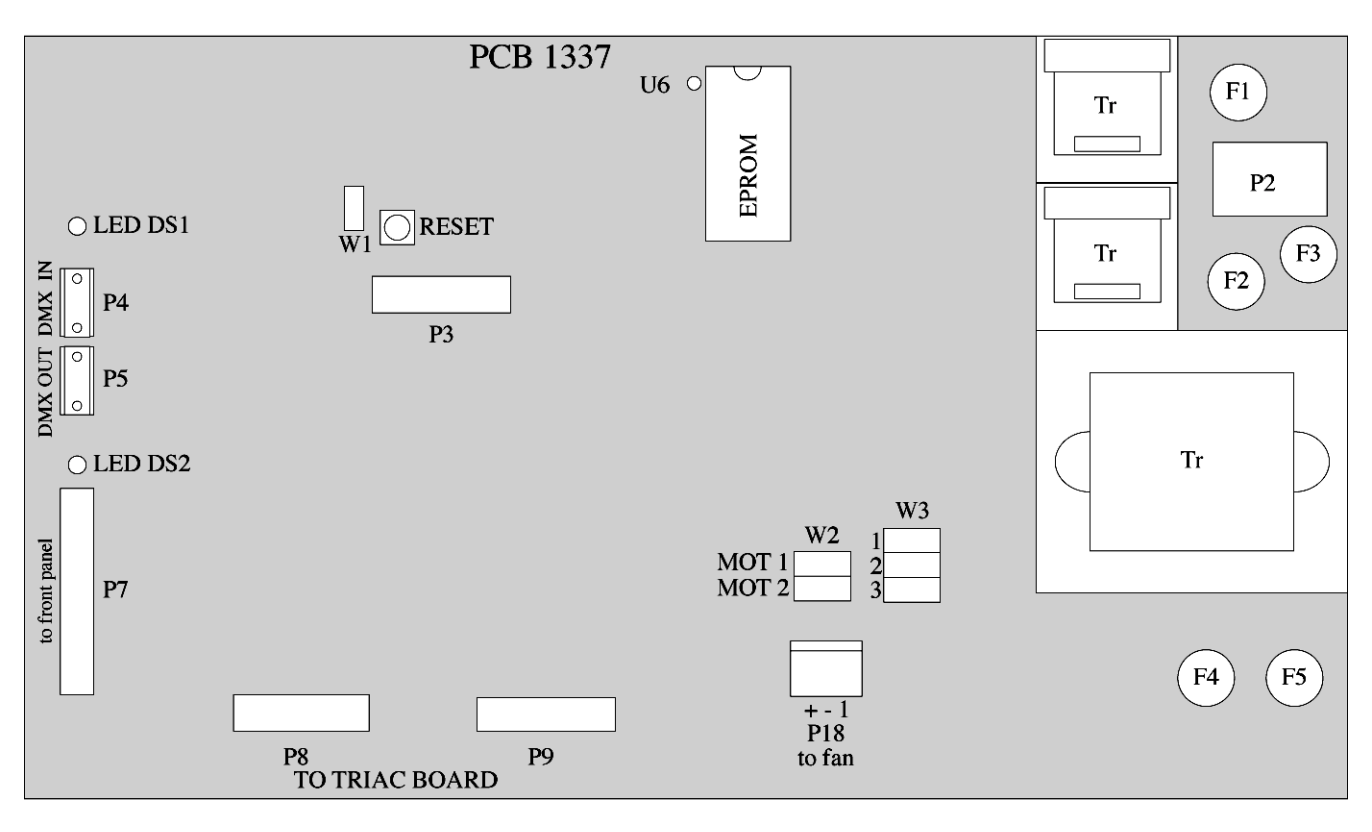

### **Funktion der fünf Sicherungen**

- Sicherung F1 Phase L3 Netz-Bezugsspannung best.-Nr. 6130.07.105
- Sicherung F2 Phase L1 Versorgung der CPU, Netz-Bezugsspannung Best.-Nr. 6130.07.130
- 
- Sicherung F3 Phase L2 Netz-Bezugsspannung Best.-Nr. 6130.07.105<br>• Sicherung F4 Phase L1 Netz-Bezugsspannung, Transformator-Ausgang Best.-Nr. 6130.07.130 Phase L1 Netz-Bezugsspannung, Transformator-Ausgang Best.-Nr. 6130.07.130
- Sicherung F5 Phase L1 Hilfs-Versorgung (Aux), Transformator-Ausgang Best.-Nr. 6130.07.130

### **LEDs**

- DS1 (grün) +5V Aux
- $\bullet$  DS2  $($ grün $)$  +5V

### **Position der Steckbrücke W1**

• W1: Steckbrücke muß angebracht sein

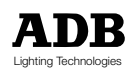

## **Die Mikroprozessorplatine PCB 1410 (CPU)**

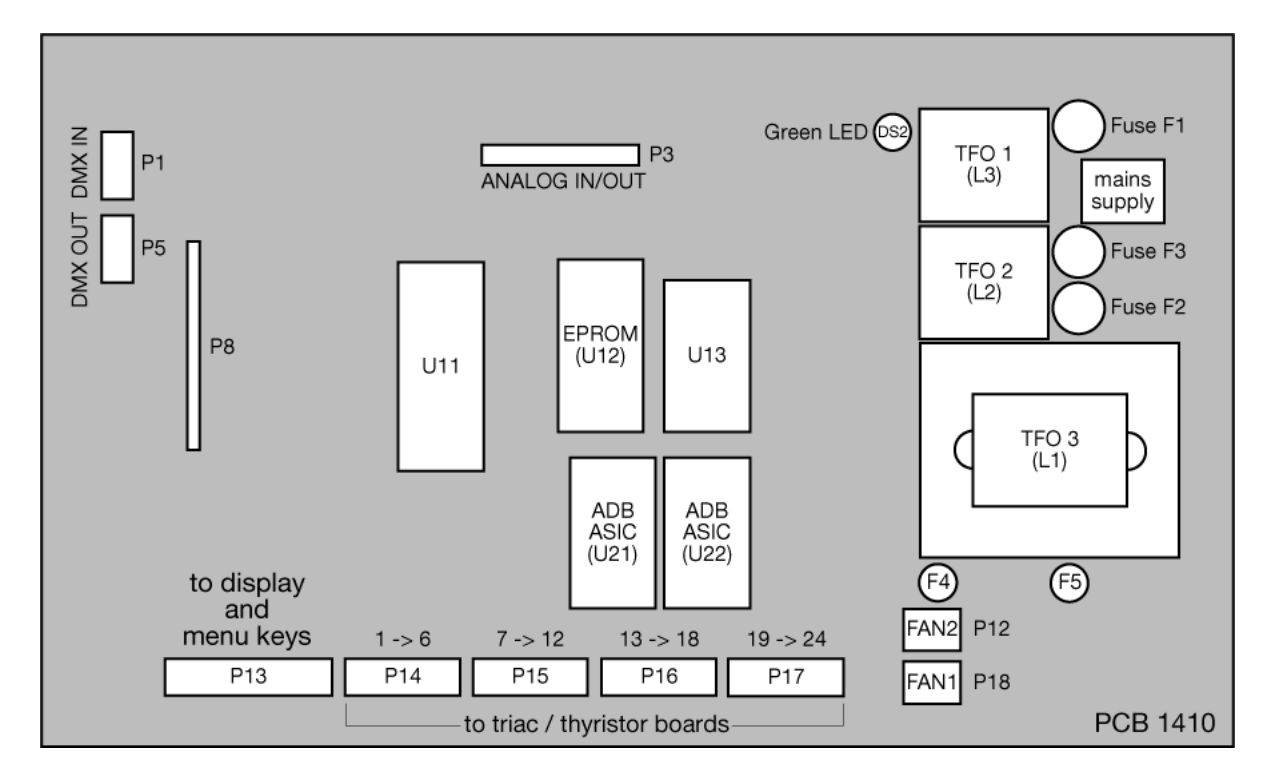

### **Funktion der fünf Sicherungen**

- Sicherung F1 Phase L3 Netz-Bezugsspannung best.-Nr. 6130.07.105
- Sicherung F2 Phase L1 Versorgung der CPU, Netz-Bezugsspannung Best.-Nr. 6130.07.130
- Sicherung F3 Phase L2 Netz-Bezugsspannung best.-Nr. 6130.07.105
- Sicherung F4 nicht vom Anwender zu warten
- Sicherung F5 nicht vom Anwender zu warten

### **LEDs**

 $\bullet$  DS2 (grün)  $+5V$ 

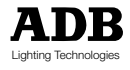

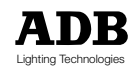

## <span id="page-36-0"></span>**Verschiedenes**

### **400 V-Schutz**

Warnung: Vor dem Anschließen der elektrischen Geräte an die Netzversorgung muß die Netzspannung überprüft werden. Bei Überspannung wird der Dimmer von den internen Schutzeinrichtungen deaktiviert.

### **Normalen Betrieb wiederherstellen:**

- Trennen Sie den Dimmer vom Netz.
- Nehmen Sie die obere Abdeckung ab (siehe Abschnitt "Stromversorgung").
- Prüfen Sie die fünf Sicherungen (5 x 20 mm) F1 bis F5 (siehe Abschnitt "Die Mikroprozessorplatine")
- Schließen Sie die Abdeckung. Achten Sie darauf, daß die speziellen U-Scheiben korrekt eingesetzt werden.
- Überprüfen Sie die Spannungsversorgung. Mögliche Fehler bei den elektrischen Anschlüssen sind: Vertauschung von Phase und Neutralleiter und nicht angeschlossener Neutralleiter.
- Schließen Sie den Dimmer erst dann wieder an das Netz an, wenn Sie sich vergewissert haben, daß die Netzversorgung einwandfrei ist.

### **Meldung "400 V"**

Diese Meldung besagt, daß an mindestens einer Phase Überspannung liegt. MICROPACK/MICRORACK 25 hat sich abgeschaltet; die Dimmer arbeiten nicht. Maßnahmen: siehe "400V" im Abschnitt "Warnmeldungen".

### **Ausbleiben des DMX-Signals - Zeitabschaltung**

Wenn das DMX-Steuersignal ausbleibt, hält der Prozessor die zuletzt empfangenen Werte für unbegrenzte Zeit. Die Dimmerwerte können jederzeit auf "Aus" heruntergefahren werden:

- indem Sie die DMX-Verbindung wiederherstellen,
- oder indem Sie MICROPACK/MICRORACK 25 vom Netz trennen,
- oder indem Sie den Dimmertest-Modus aktivieren (siehe "Dimmertest")

### **DMX! message**

Siehe "Fehlersuchfunktionen" Seite 25.

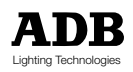

### <span id="page-37-0"></span>**Mikroprozessor zurücksetzen**

Wenn der Mikroprozessor in Betrieb ist, blinkt die Anzeige "Run" einmal pro Sekunde. Wenn diese Anzeige aufhört zu blinken, können Sie den Mikroprozessor zurücksetzen, indem Sie den Dimmer vom Netz trennen.

Benutzen Sie hierzu die Netzentkopplung, den Fehlerstromschutzschalter oder den Schutzschalter, nicht den Netzstecker.

### **Übertemperatur - Langsames Herunterfahren**

Der Dimmer ist mit einer Temperaturüberwachung ausgerüstet. Wenn die Innentemperatur steigt, zeigt die alphanumerische Anzeige die Meldung TEMP.

Der Dimmer ist für Dauerbetrieb ausgelegt. Wenn die Warnung TEMP angezeigt wird, deutet dies auf Fehler bei der Bedienung oder beim Verwendungszweck! Bitte prüfen Sie:

- die Raumtemperatur (max. 35 °C)
- daß die Eintritts- und Austrittsöffnungen des Lüftersystems frei sind
- daß als Kühlluft nicht die warme Abluft anderer Geräte angesaugt wird
- daß der Lüfter läuft

• daß kein Dimmer mit mehr als 10 A (2,200 Watt bei 220 V oder 2,400 Watt bei 240 V) belastet ist. Bei reduzierten Dimmerwerten wird auch die interne Wärmeentwicklung reduziert.

Wenn die Innentemperatur mehrere Minuten lang zu hoch ist, blinkt die Warnmeldung TEMP und der Dimmer wird automatisch allmählich abgeschaltet:

- Zunächst werden alle Dimmer geringfügig heruntergefahren.
- Später werden alle Dimmerwerte weiter reduziert.
- Der normale Betrieb wird wieder aufgenommen, sobald die Temperatur einen ungefährlichen Wert erreicht hat, sowie nach dem Zurücksetzen.

Werden die Dimmer in 19"-Gestellen oder Touring Racks eingesetzt, so ist darauf zu achten, dass der Luftstrom auf der Geräterückseite nicht behindert ist. Es sind entsprechend grosse Belüftungsöffnungen vorzusehen! Es sollte weiterhin verhindert werde, vorgewärmte Luft in das Flightcase zurückzuführen.

### **Interne Sicherungen**

Wenn die sechs Dimmer-Kontrolleuchten leuchten, aber die LEDs der Gerätevorderseite und die alphanumerische Anzeige aus sind, sollten Sie die Sicherungen der Steuerungselektronik überprüfen. Diese Sicherungen sind unabhängig von den Sicherungen zur Absicherung der Dimmer auf der Gerätevorderseite. Sie sind leicht zugänglich (nur qualifiziertes Personal!):

- Trennen Sie den Dimmer vom Netz.
- Nehmen Sie die obere Abdeckung ab (siehe Abschnitt "Stromversorgung").
- Prüfen Sie die fünf Sicherungen (5 x 20 mm) F1 bis F5 (siehe Abschnitt "Die Mikroprozessorplatine")
- Tauschen Sie ggf. die Sicherungen aus. Verwenden Sie nur die richtigen Sicherungen!
- Schließen Sie die Abdeckung. Achten Sie darauf, daß die speziellen U-Scheiben korrekt eingesetzt werden.

Das Verwenden falscher Sicherungen ist gefährlich, kann irreparable Schäden verursachen und hat das Erlöschen der Garantie zur Folge.

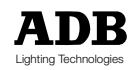

## <span id="page-38-0"></span>**Technische Daten**

MICROPACK/MICRORACK 25 ist ein professionelles Gerät und darf nur entsprechend den geltenden Sicherheitsbestimmungen eingesetzt werden.

### **Elektrische Daten**

### **Steuerelektronik**

voll-digital, mikroprozessorgesteuert

### **Auslegung**

Dimmer für Dauerbetrieb ausgelegt

### **Zulässige Betriebstemperatur:**

+ 5 °C bis 35 °C, relative Luftfeuchtigkeit max. 95 % nichtkondensierend; < 1000 über N.N.

### **Netzversorgung:**

3NPE 400 V 50/60 Hz (3 Phasen, Neutralleiter direkt mit Betriebserde verbunden (Nullung); 230 V zwischen Phase und Neutralleiter). Neutralleiter mit verringertem Querschnitt nicht zulässig. 1-phasiger Betrieb möglich (einpolige Absicherung)

### **Zulässige Versorgungsspannung:**

198 V bis 264 V (230 V +/- 14 %)

### **400V Überspannung:**

Dimmer werden durch interne Schutzschaltung abgesichert.

### **Nennstrom:**

- 3-phasige 3NPE-Versorgung (Stern): 20 A je Phase (MICROPACK)
- 1-phasige Versorgung: 60A (MICROPACK)
- 3-phasige 3NPE-Versorgung (Stern): 40 A je Phase (MICRORACK 25)

### **Absicherung der Dimmer:**

- MICROPACK: einpolige Sicherungen, 6 x 32 mm, HRC (10kA) und 10 x 38 mm (100kA) für 1P + N Option
- MICRORACK 25: einpolige Sicherungen, 10 x 38 mm, HRC (100kA)

### **Sicherungshalter für 10 x 38mm :**

• ausgestattet mit Aussparung für Ersatzsicherung

### **Fehlerstromschutzschalter:**

Wo ein Fehlerstromschutzschalter erforderlich ist (z.B. bei TT- und IT-Systemen oder falls von örtlichen Vorschriften gefordert), muß dieser in die Netzversorgung integriert sein.

### **Steuerungs-Eingänge**

- DMX512/1990 (USITT Standard für digitalen Multiplexbetrieb)
- optionale Analog-Eingänge 0/+10V oder 0/ +370mA (interne Umwandlung)
- gleichzeitige DMX- und Analog-Ansteuerung: der höchste Wert hat Vorrang

### **Ausfall des DMX-Signals:**

• die zuletzt empfangenen gültigen DMX-Werte werden unbefristet beibehalten

### **DMX-Adresse:**

• Festlegung der DMX-Adresse des ersten Dimmers über Menü

### **Dimmerkurven:**

linear, linear bis 120V, Fluoreszenzleuchte, linear mit 5 % Vorwärmung, quadratisch, TV, Ein/Aus (ein bei 15 %), sowie drei frei programmierbare

### **Anzeigen auf Gerätevorderseite:**

- "Stromkreis-Sicherung OK" für jeden Dimmer
- DMX-Steuersignal vorhanden
- Mikroprozessor in Betrieb
- Fehlermeldungen (alphanumerische Anzeige)

### **Dimmertest-Funktionen:**

- automatisches Lauflicht bei 70 %
- einzelner Dimmer bei beliebigem Wert
- Lichtstimmung ohne Pult
- Selbsttest (intern)

### **Ansprechzeit:**

- $DMX : < 35$  ms
- analog:  $<$  40 ms
- Dimmer-Auflösung: 4000 Stufen

### **Wirkungsgrad bei Nennlast:**

 $> 98\%$ 

### **Wärmeverlust bei Nennlast:**

• 40 W pro 10A-Dimmer

### **Gleichspannungskomponente in der Ausgangsspannung:**

weniger als 1V im Nennlastbereich:

### **Mindestlast:**

• 40 W pro 10A-Dimmer:

### **Last-Typen:**

geeignet für ohmsche und induktive Lasten, wie z.B. Tungsten-Lampen, Niederspannungs-Halogenlampen mit Transformator, Fluoreszenzleuchten mit geeigneten Vorschaltgeräten

### **Farbkode für Netzkabel (falls zutreffend)**

Braun und/oder Schwarz: Phasen L1, L2, L3 Blau: Neutralleiter Gelb/Grün: Betriebserde

### **Sicherheitsnormen:**

- EN60204
- EN60950

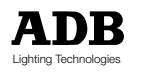

## <span id="page-39-0"></span>**Mechanische Daten**

### **MICROPACK Portable (Tragbar)**

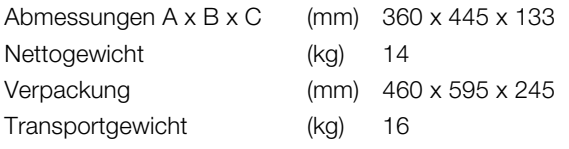

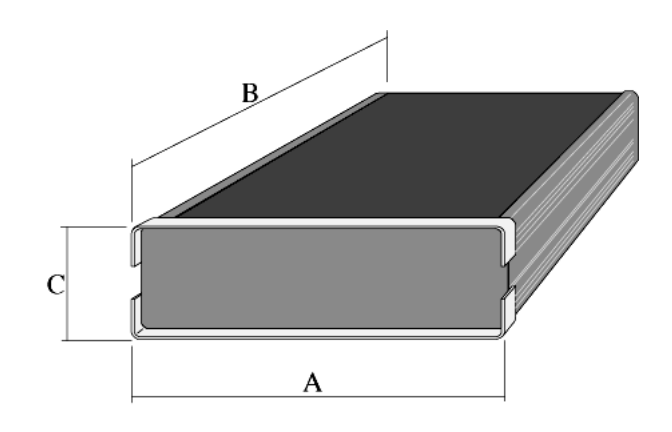

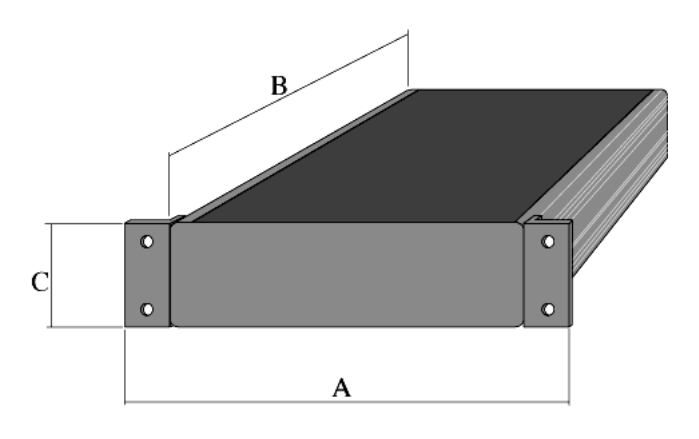

### **MICROPACK mit Winkeln für 19"-Rack-Montage**

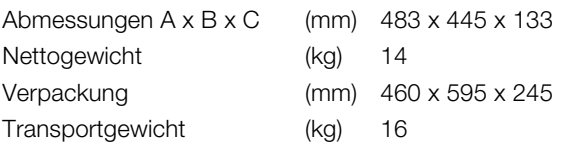

Hinweis: Bei Montage in 19"-Rack muß MICROPACK gesichert werden.

### **MICRORACK 25**

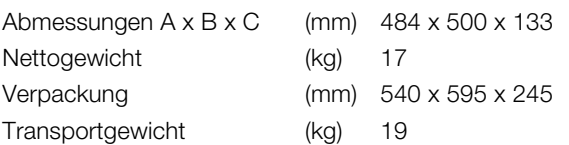

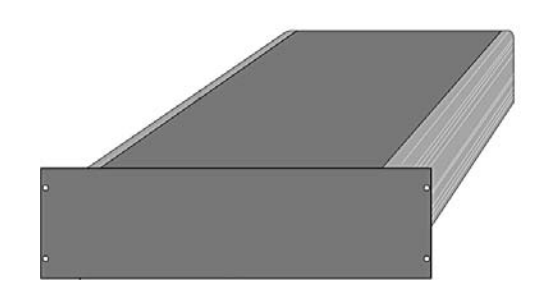

Hinweis: Bei Montage in 19"-Rack muß MICROPACK/MICRORACK 25 gesichert werden.

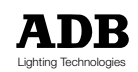

## **Einbau des Analog-Nachrüstsatzes**

Wenn Ihr MICROPACK/MICRORACK 25 nicht ab Werk mit Analog-Eingängen ausgerüstet war, können Sie dies mit einem Nachrüstsatz nachholen.

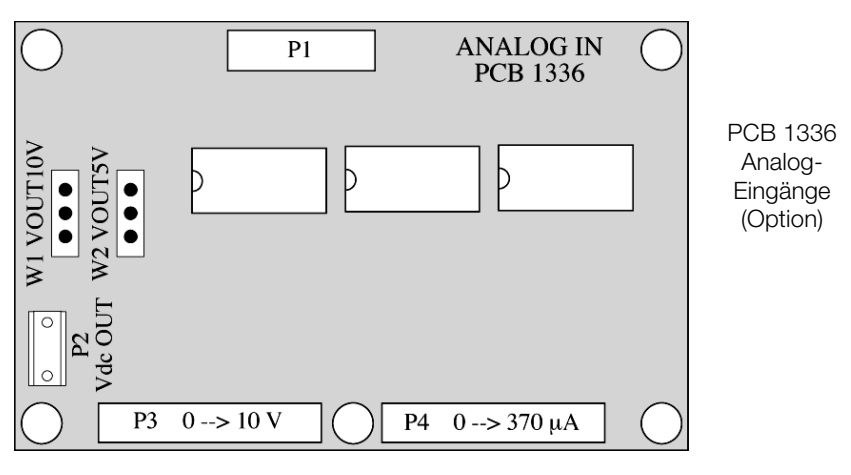

### **Inhalt des Analogeingang-Kit**

- Analogeingangplatine PCB1336.x. In drei verschiedenen Ausführungen erhältlich:
	- PCB1336.1 für 6 Eingänge (teilbestückt)
	- PCB1336.2 für 12 Eingänge (teilbestückt)
	- PCB1336.3 für 24 Eingänge (voll bestückt)

Für den Einsatz von Fernsteurtastern für Speicher ist die Version mit 24 Eingängen nötig.

- fünf Plastik Abstandshalter
- langes Flachband-Kabel für EURORACK 60
- kurzes Flachband-Kabel für MICROPACK, MICRORACK 25, MEMOPACK, MEMORACK
- verschiedene Befestigungsmaterialien, wie Muttern etc. zur Installation des SubD-25 **Steckverbinders**
- SubD-25M Steckverbinder für Kabel

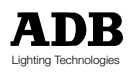

### **Anleitung**

- Dimmereinheit vom elektrischen Versorgungsnetz abtrennen
- Obere Abdeckung abnehmen (10 Schrauben, siehe Skizze in "Produktbeschreibung Anschlussklemmen")
- Die Analogeingangs-Platine PCB 1336 wird auf die Mikroprozessorplatine PCB1410 montiert. Siehe beiligende Zeichnungen. Bitte bei der Montage auf den 20 poligen Steckverbinder und und die fünf Löcher für die Abstandshalter achten.
- Installieren der fünf Plastik-Abstandshalter auf CPU-Platine PCB 1410 Achtung: es kann vorkommen, dass einige Löcher auf der Platine PCB 1410 etwas zu klein sind. Ist dies der Fall, so sollte keine Gewalt angewendet werden, sindern die Abstandshalter mit einem spitzen Messer angepasst werden.
- Installieren von PCB 1336 durch Anbringen des 20 poligen Steckverbinders und der fünf Platisk Anstandshalter
- P1 auf PCB 1336 (Analogeingans-Platine) wird mit P3 auf PCB1337 / PCB1410 (Mikroprozessor-CPU-Platine) verbunden
- für Anwendung von 0/+10 V oder Speichersteuerung (Spezial 3, Spezial 4): Verbinden des Flachbandkabels (25 polig) mit Frontpanel Analog-Eingang (DB-25-S) nach P3 auf PCB 1336 (Analogeingans-Platine)
- Strom-Steuerung 0/+370 µA: Verbinden des Flachbandkabels (25 polig) mit Frontpanel Analog-Eingang (DB-25-S) nach P4 auf PCB 1336 (Analogeingans-Platine)
- Befestigen des Flachbandkabels mit möglichst grossem Abstand zu Glättungsdrosseln und Energieverkableung
- Schliessen der Abdeckung (Spezial-Unterlegscheiben sorgfältig verwenden!!!)
- Aktivierung des Analogeingangs durch Funktion 3 im Hauptmenü

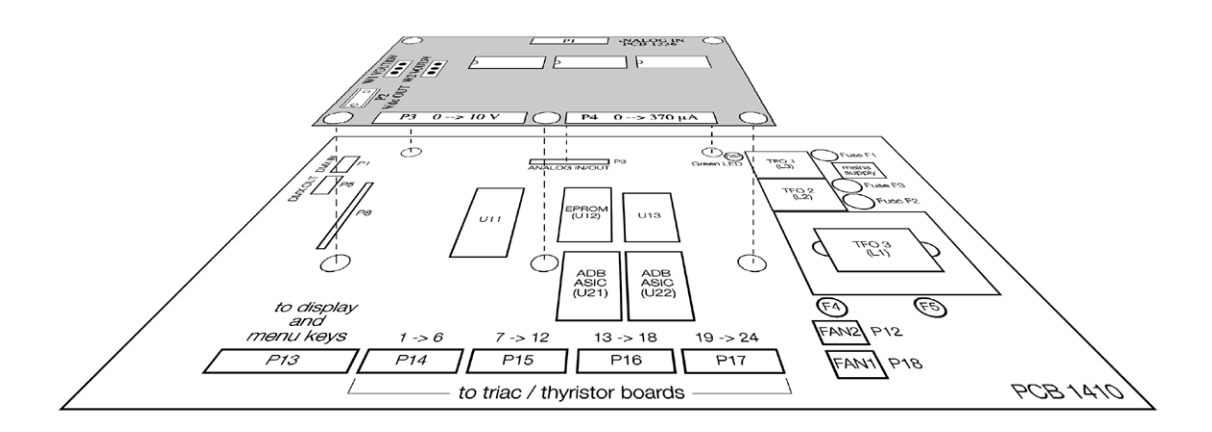

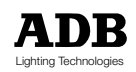

### **Aktivierung des Analogeingangs**

Nach der Installation der Analogeingansplatine PCB 1336 muss der Eingang mittels des Anwendermenüs aktiviert werden. Die Einstellung wird nach dem Ausschalten des Gerätes erhalten bleiben, gespeichert in einem EPROM.

Für weitere Details und Anwendungsbeispiele, siehe auch die Bedienungsanleitung "Programmieren von Digital Dimmern".

### Zusammenfassung:

Anschluss des Dimmers an Spannungsversorgungsnetz.

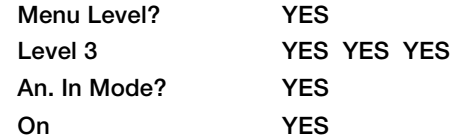

Anschliessend, Anwahl des entsprechenden Betriebsmodus (Aus/Inaktiv; Analogeingang 0/10 V; Spezial 1; Spezial 3; Spezial 4). Mit **YES/JA** bestätigen.

Vorsorglich sollte der Zugang zum Menü gesperrt werden:

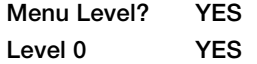

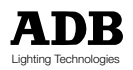

## <span id="page-43-0"></span>**Wartung**

### **Sicherungen**

Die sechs Dimmer-Sicherungen sind an der Gerätevorderseite angebracht.

Die fünf internen Sicherungen sind erst nach Abnehmen der oberen Abdeckung zugänglich (siehe Skizze unter "Stromversorgung"). Vor dem Wechseln von Sicherungen und dem Abnehmen der Abdeckung muß das Gerät vom Netz getrennt werden! Schalten Sie die Netzversorgung mit der Netzentkopplung, dem netzseitigen Fehlerstromschutzschalter oder dem netzseitigen Schutzschalter aus. Ziehen Sie anschließend den Netzstecker. Verwenden Sie ausschließlich Sicherungen des gleichen Typs, mit den gleichen Werten für Größe, Nennstrom, Auslöse-Wert (l2 x IN) und Nenn-Fehlerstrom wie die Original-Sicherungen. Wenden Sie sich dazu an den Lieferanten des Geräts.

### **Liste der Zubehör- und Ersatzteile**

Verwenden Sie ausschließlich Original-Ersatzteile. Verwenden Sie auf keinen Fall andere Teile. Die Original-Teile wurden so gewählt, daß das Gerät höchste Ansprüche an Leistung und Zuverlässigkeit erfüllt.

### **DMX-Kabel**

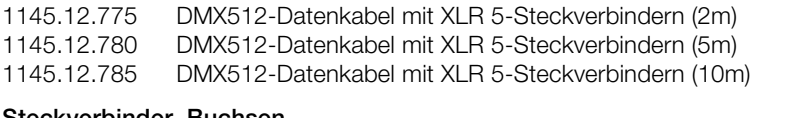

### **Steckverbinder, Buchsen**

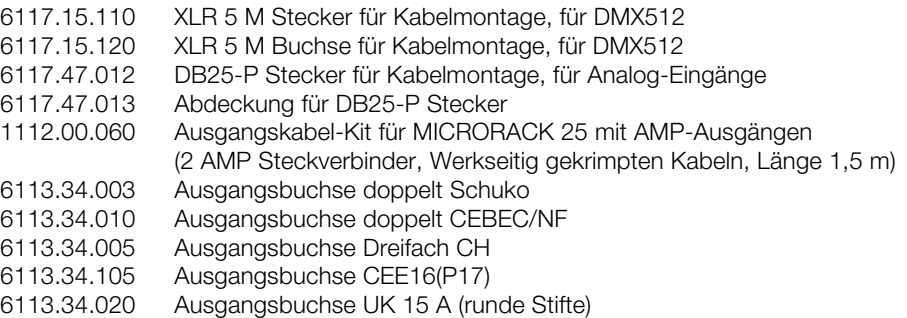

### **Sicherungen, Sicherungshalter**

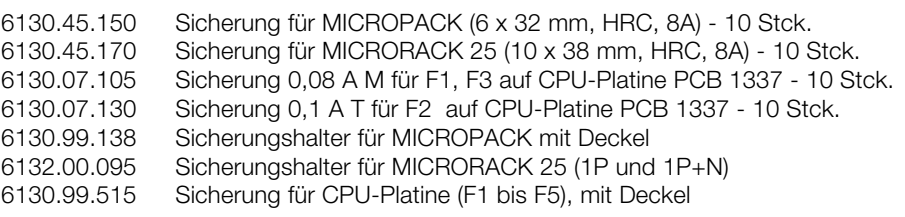

### **Platinen**

Bitte Vertreiber kontaktieren.

Viollständige Produkt-Referenz (1DB ... or 1DH...) und Seriennummer angeben. Beide Angaben befinden sich auf dem Geräte-Typenschild.

### **Verschiedenes**

1112.07.000 Analog-Nachrüstsatz (PCB 1336.1, Bandkabel, ...)für MICROPACK (6 Eingäng) 1112.07.000 Analog-Nachrüstsatz (PCB 1336.2, Bandkabel, ...)für MICRORACK 25 (12 Eingäng) + 1136.3 (24 Eingäng) 7074.10.035 Lüfter

### **Warnung**

Teile im Innern dieses Gerätes stehen unter lebensgef ä hrlicher Spannung. Lassen Sie die Wartungsarbeiten nur von geschultem Personal durchführen.

Vor dem Wechseln von Sicherungen muß das Gerät vom Netz getrennt werden.

Vor dem Abnehmen der Abdeckung muß das Gerät vom Netz getrennt werden.

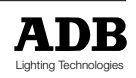

## **DATENKABEL**

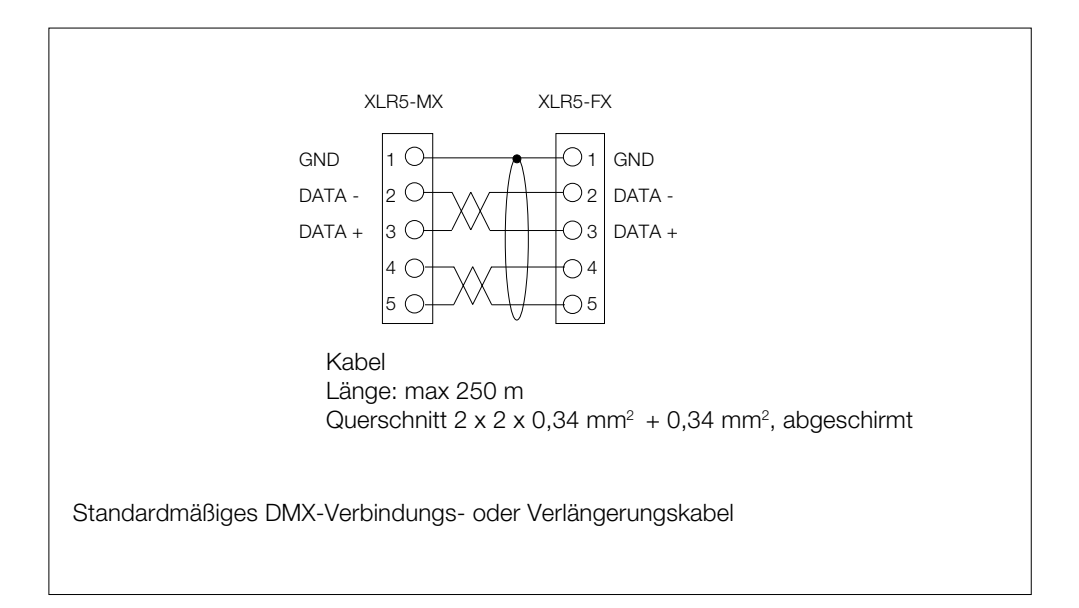

## **ABSCHLUßWIDERSTAND**

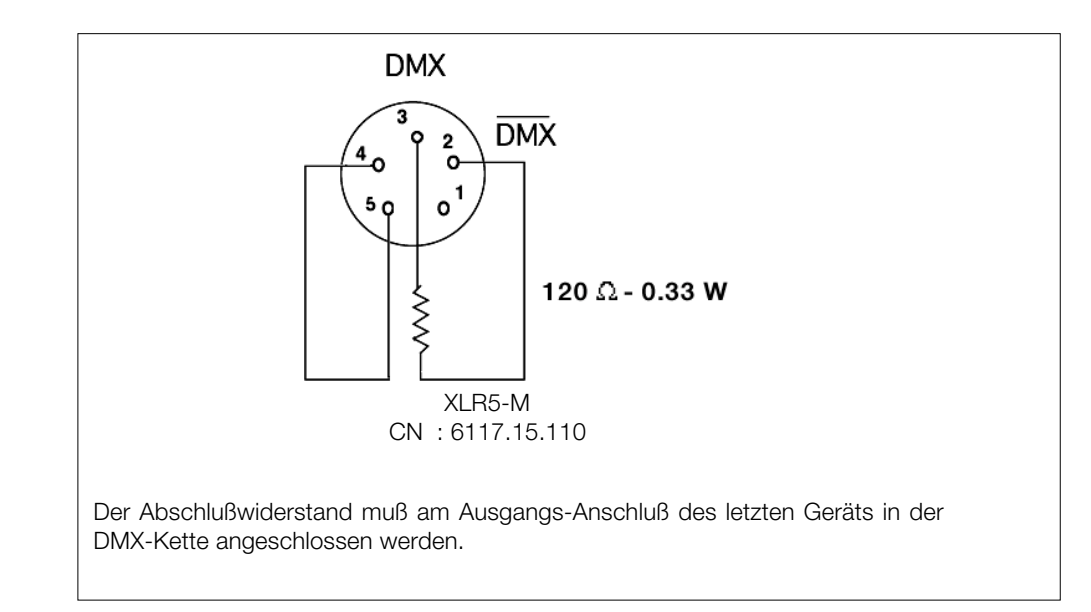

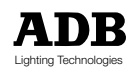

### **DMX-Anschluß**

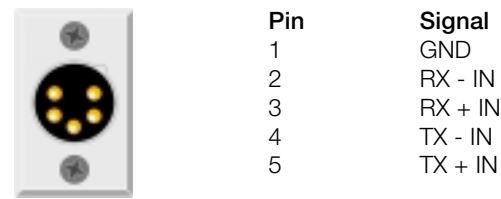

**Pin Signal**

1<br>
2<br>
3<br>
RX +

3 RX + OUT 4 TX - OUT 4<br>5 TX + OUT<br>5 TX + OUT

RX - OUT

XLR5 -M

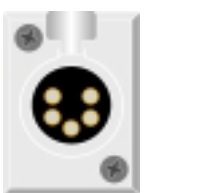

XLR5 -M

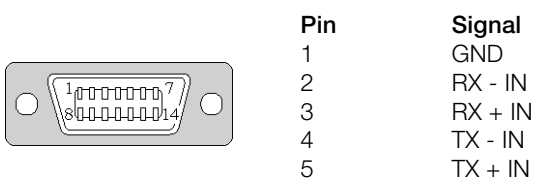

IEEE-488 (DDK)

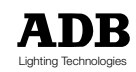

### **Dimmer-Ausgangsanschlüsse**

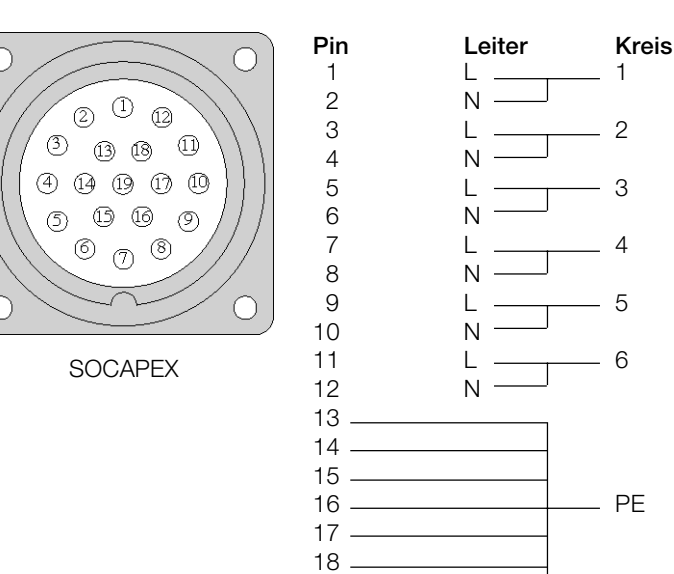

19

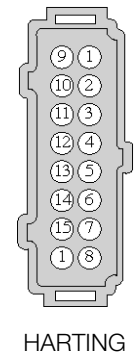

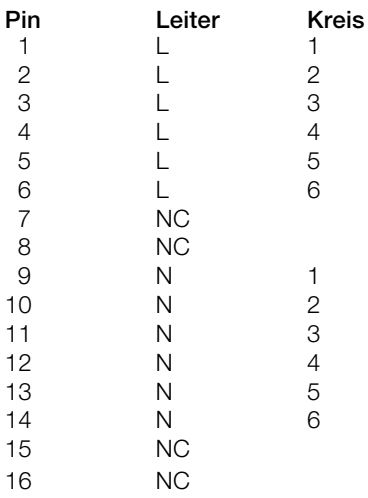

**Pin Leiter**  $\begin{array}{ccc} 1 & \quad & \quad \text{L1} \\ 2 & \quad & \quad \text{L2} \end{array}$ 2 L2<br>3 L3 3 L3

 $\mathsf N$ 

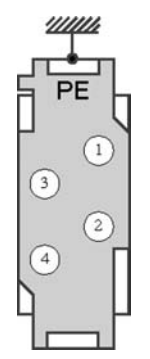

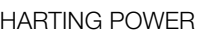

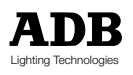

### **Dimmer Ausgangsanschlüße**

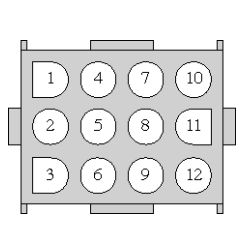

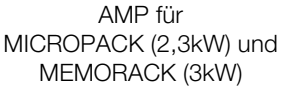

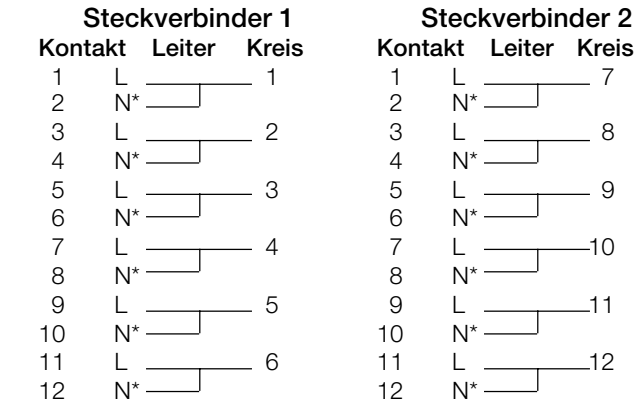

\* Nur für 1P+N Versionen

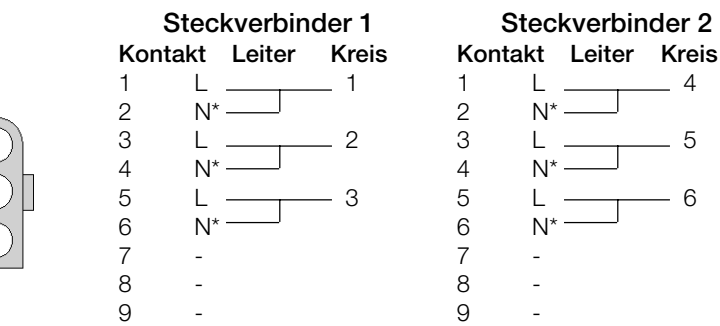

AMP für MEMORACK (5 kW)

\* Nur für 1P+N Versionen

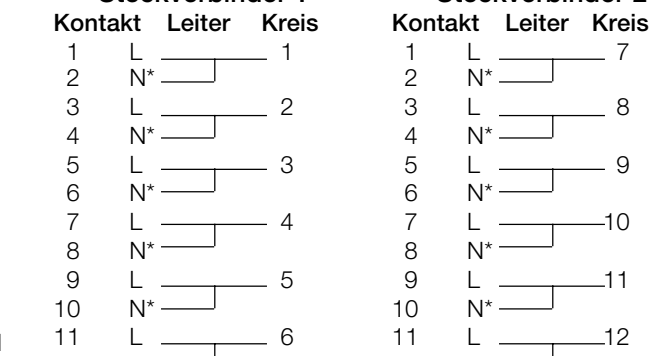

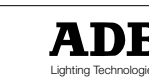

## **Inhaltsverzeichnis**

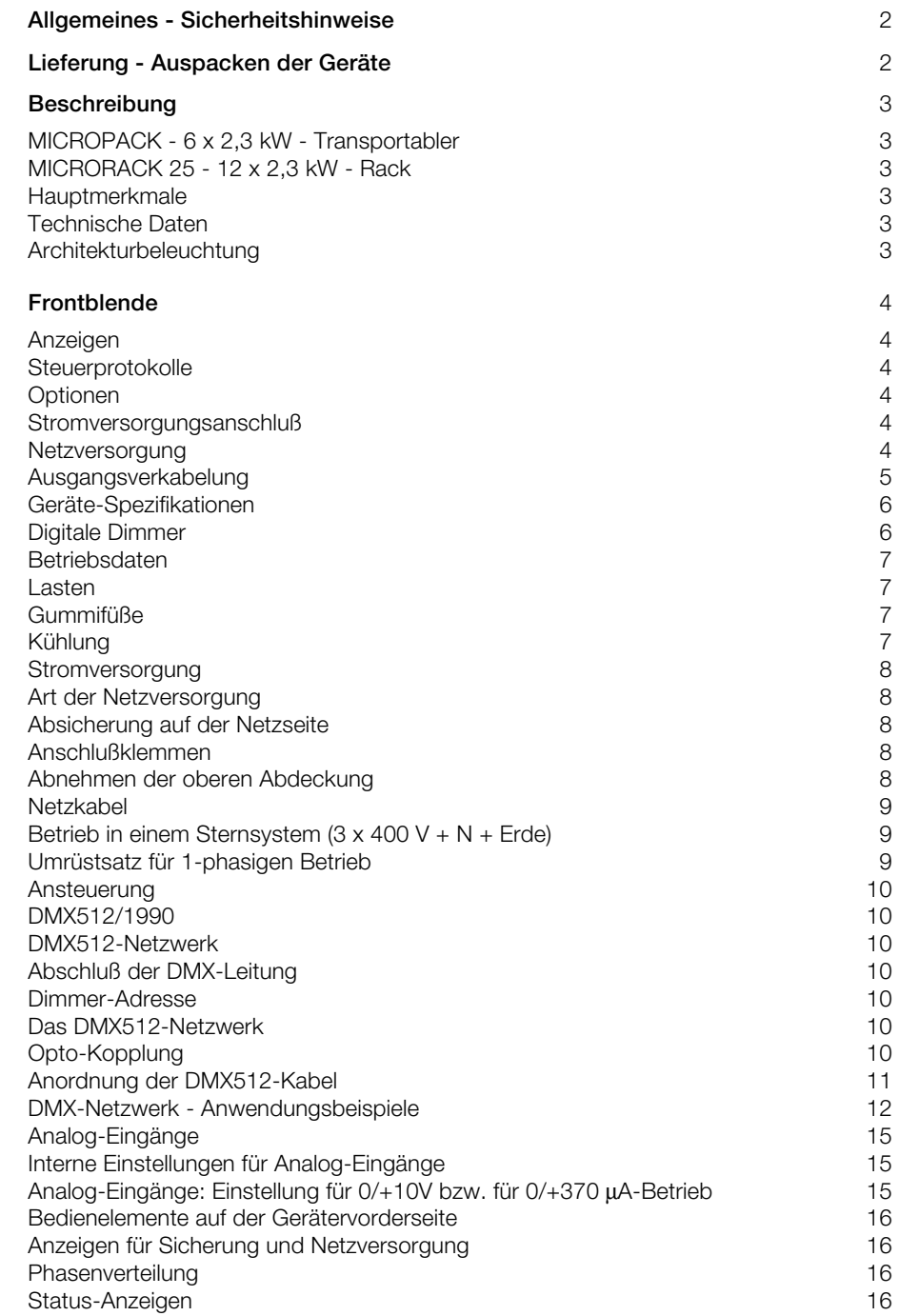

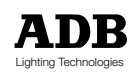

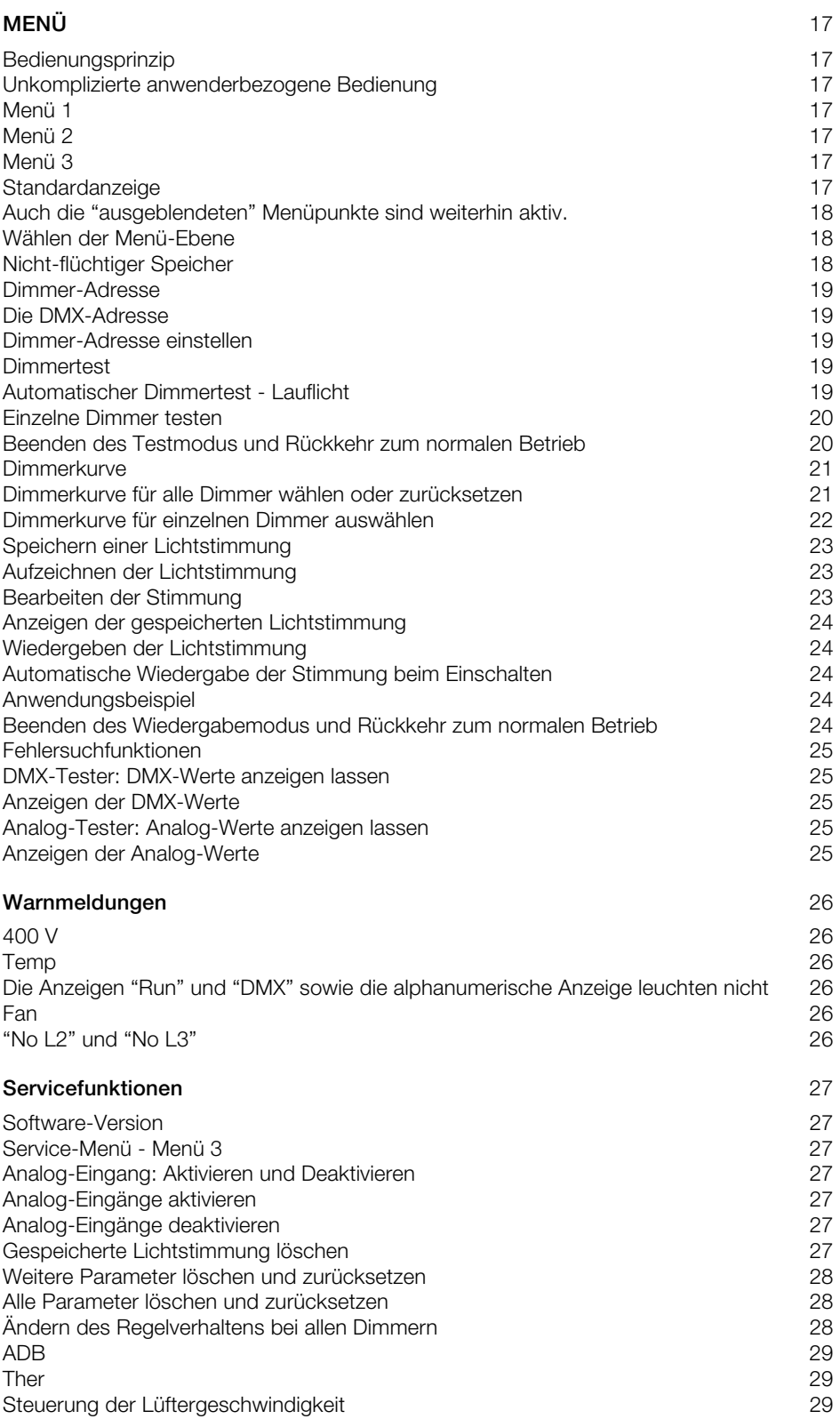

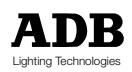

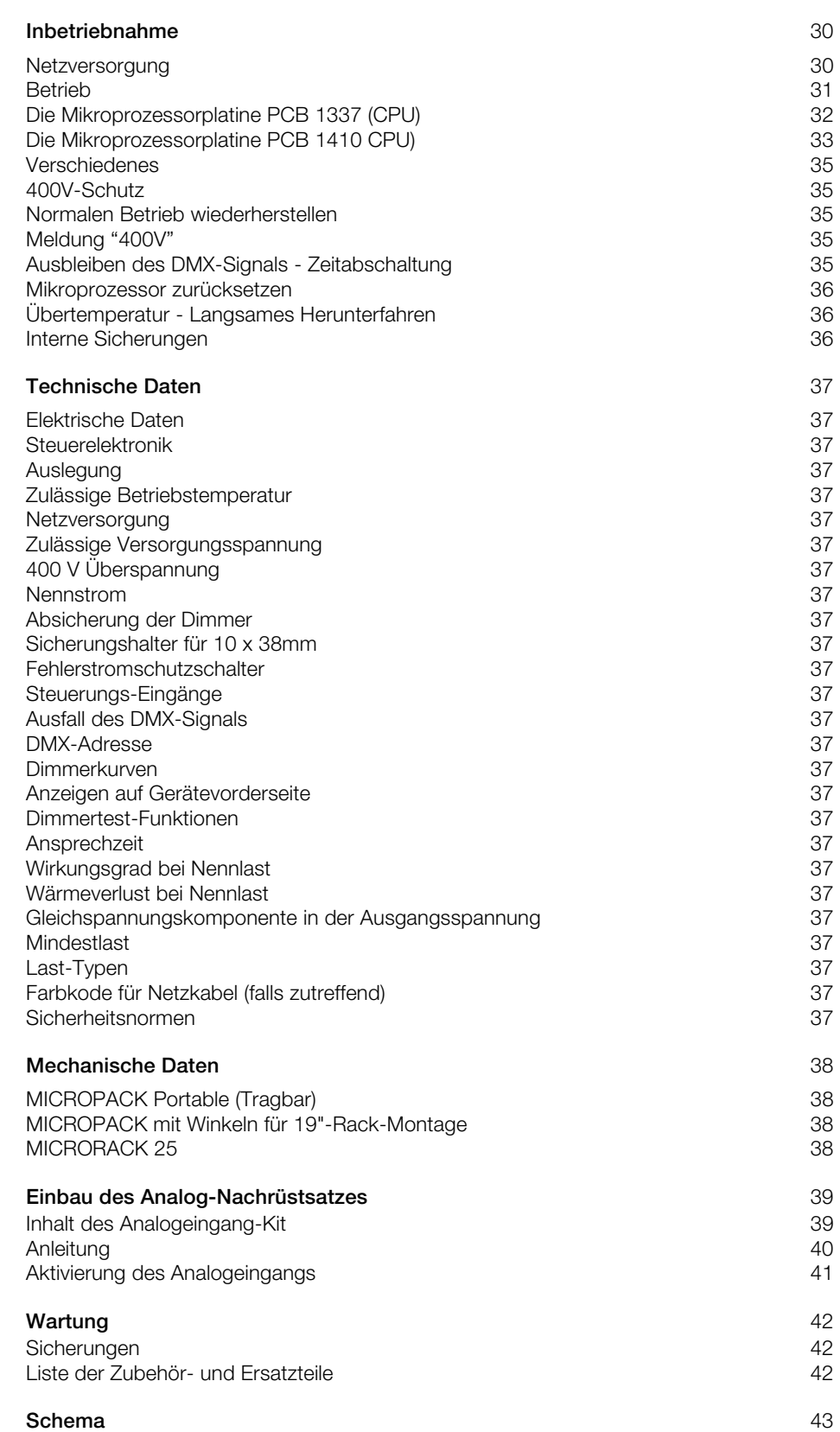

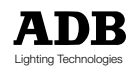

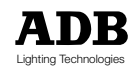

### ADB - Ihr Partner für Licht

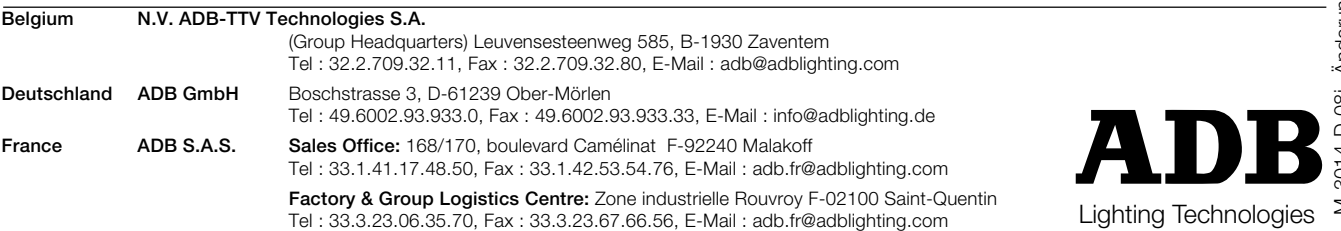

www.adblighting.com